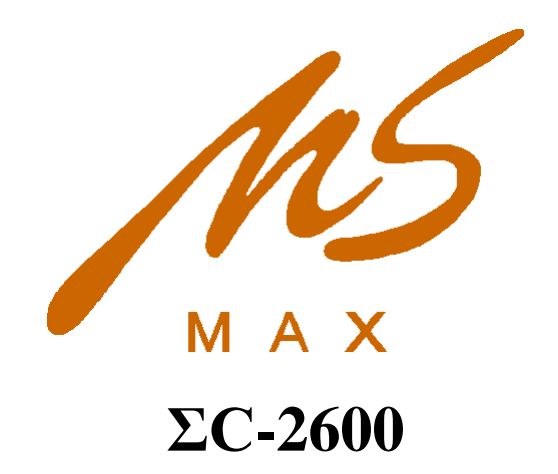

**Цифровой процессор для акустических систем**

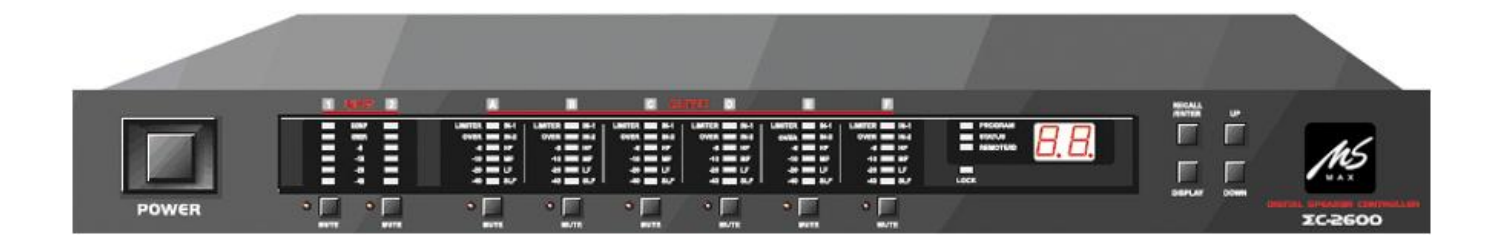

**ВНИМАНИЕ! Перед вскрытием упаковки убедитесь, что на ней нет повреждений. Если имеются повреждения, затрагивающие товар, зафиксируйте их документально и свяжитесь с компанией, доставившей оборудование, на предмет решения вопроса о повреждении груза. Если упаковка в порядке, аккуратно ее вскройте. Не выбрасывайте упаковку до истечения гарантийного срока.**

# **Оглавление**

- *1. Меры предосторожности при обращении*
- *2. Введение*
- *2.1 Аудиофункции*
- *2.2 Интерфейс пользователя*
- *2.3 Иные функции*
- *3. Распаковка*
- *4. Требования по питанию*
- *5. Передняя панель: управление*
- *6. Задняя панель: коммутация*
- *7. Дисплей и действия с ним в ходе работы*
- *Режим переключения дисплея*
- *Условные обозначения и операции при блокировке*
- *Дисплей и действии я с ним при настройке с помощью компьютера*
- *Как выбрать настройки*
- *Изменение удаленного ID*
- *8. Встроенный сигнальный процессор (по блокам)*
- *Блок выбора сигнала на входе*
- *Блок каналов основной обработки*
- *Блок обработки на выходных каналах*
- *9. Программное обеспечение для контроля над системой*
- *Получение программного обеспечения*
- *Установка программного обеспечения*
- *Соединение ΣC-2600 с компьютером*
- *Применение программного обеспечения*
- *10.Возникающие проблемы и их решение*
- *11. Технические характеристики*
- *12. Шаблон документа «Запись об инсталляции»*
- *13. Блок-схема ΣC-2600*
- *14. Габариты, вес*

# 1. Меры предосторожности при обращении

- Внутри прибора высокое напряжение. Не открывайте крышку. Для обслуживания  $\bullet$ необходим специалист.
- Не подвергайте прибор воздействию жидкостей, дождя
- Не подвергайте прибор воздействию прямого солнечного света  $\bullet$
- Напряжение питания сети и прибора должно совпадать
- Всегда обесточивайте прибор, если Вы не используете его долгое время
- Не допускайте попадания в прибор посторонних предметов, размещайте прибор на  $\bullet$ удалении от посторонних мелких предметов
- При повреждении кабеля питания прекратите эксплуатацию
- При появлении во время работы нехарактерного для прибора запаха отключите прибор
- Эксплуатируйте прибор только при наличии грамотно реализованного заземления

### 2. Введение

Уважаемый покупатель!

Благодарим Вас за приобретение цифрового процессора для акустических систем **ΣC-2600.**  При создании данного прибора использовались высокие технологии в приборостроении и современные идеи маркетинга, что составляет в сумме отличную функциональность при конкурентоспособной цене.

Прибор **ΣC-2600** обеспечивает точную цифровую обработку сигнала для двух каналов аналогового звука. Он состоит из аудиопроцессора и аудиоинтерфейса. Использование его рекомендуется для малых и средних систем звукоусиления. Кроме того, он может использоваться как устройство для мониторинга рабочего статуса в контрольных центрах. Порт RS-232 для использования с персональным компьютером служит для контроля над прибором с помощью соответствующего программного обеспечения, что позволяет использовать **ΣC-2600** и для крупных инсталляций. Организация элементов управления на передней панели позволяет осуществление легкого и оперативного доступа ко всем управляющим функциям. Кроме того, полный контроль над прибором можно осуществлять и через MIDI-интерфейс (вход и выход). Имеется наглядная индикация состояния каждого канала – источник звука, сабвуфер, нижние частоты, средние частоты, верхние частоты. Множественный удаленный ID либо текущий серийный номер пользователя. Установка ID или экспорт пользовательской программы возможны с использованием элементов управления на передней панели.

# 2.1 Аудиофункции

В **ΣC-2600** используются прогрессивные технологии цифровой сигнальной обработки, воплощенные в 24-битных, 64 кГц, дельта-сигма АЦП и ЦАП и собственно цифровом сигнальном процессоре, обрабатывающем сигнал с точностью 32 бита с «плавающей» запятой. Возможности цифровой обработки включают:

- уровень на входе

- инвертирование фазы сигнала

- параметрический эквалайзер

- «шельфовые» фильтры

- задержка

- кроссовер (выбор режимов «обрезки» по Баттерворту, Бесселю, Линквитцу-Райли, с регулируемой крутизной среза фильтра 12-36 дБ/окт)

- лимитер

- гибкое перенаправление сигнала

- и т.д.

Все аудиовходы и аудиовыходы оснащены электронной симметричной системой подключения, реализовано экранирование от радиопомех. Используются стандартные разъемы типа XLR.

### 2.2 Интерфейс пользователя

Интерфейс передней панели:

- светодиодный динамический индикатор

- индикатор действия лимитера
- индикатор действия пользовательской программы
- индикатор действия кнопки «ЗАГЛУШИТЬ» на входах и выходах
- индикация текущей пользовательской программы и ID прибора
- кнопки задействования управления через лицевую панель и удаленной смены ID

Программное обеспечение контроля над системой:

- Программа для управления **ΣC-2600** для использования в среде Windows 98 и выше, реализующая гибкое управление пользовательскими параметрами через последовательный порт RS-232. Программное обеспечение позволяет загружать программы/пресеты с **ΣC-2600** на компьютер и наоборот.

# 2.3 Иные функции

Так как прибор имеет 50 пользовательских конфигураций и много заводских встроенных конфигураций для разного оборудования, примененного в разных ситуациях, работа с прибором максимально комфортна для пользователя.

### 3. Распаковка

Каждый выпускаемый прибор подвергается заводской проверке на работоспособность. После распаковки тщательно проверьте прибор на предмет физического повреждения. Сохраняйте

упаковочную тару (коробку, амортизирующие фиксаторы, влагозащитные пакеты и т.д.) в пределах срока гарантийной эксплуатации. При появлении неустранимой неисправности в процессе эксплуатации свяжитесь с организацией, продавшей Вам прибор.

### 4. Требования по питанию

На заводе напряжение питания **ΣC-2600** устанавливается в положение 220В. Если в месте использования прибора напряжение электросети равно 110В, необходимо переключить тумблер, показанный на рис.1 красным цветом, в положение 110В и заменить плавкий предохранитель 500мА на предохранитель соответствующего типа.

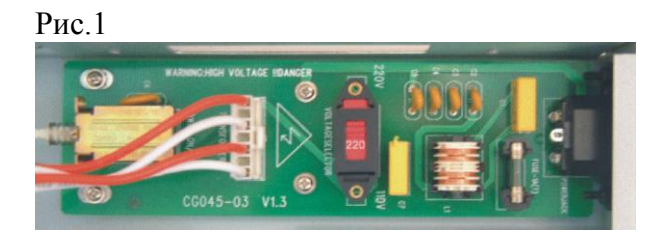

# 5. Передняя панель: управление

Внимание: если на передней панели горит индикатор «LOCK», свидетельствующий о блокировке прибора, или если прибор подключен к компьютеру, ни один орган управления действовать не будет.

### Рис.2

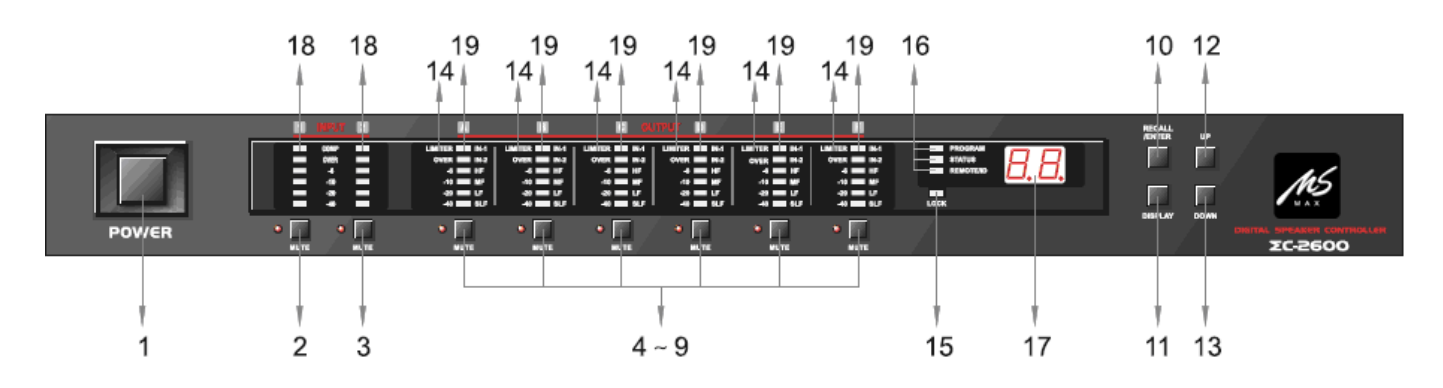

1. Кнопка включения/выключения

2. Кнопка «MUTE» («ЗАГЛУШИТЬ») для первого входного канала.

При ее нажатии загорается красный индикатор, и сигнал со входа 1 не идет ни на один выход, но при этом можно контролировать его состояние, показываемое зеленым многоступенчатым светодиодным индикатором.

3. Кнопка «MUTE» («ЗАГЛУШИТЬ») для первого входного канала.

При ее нажатии загорается красный индикатор, и сигнал со входа 1 не идет ни на один выход, но при этом можно контролировать его состояние, показываемое зеленым многоступенчатым светодиодным индикатором.

4-9. Кнопка «MUTE» («ЗАГЛУШИТЬ») для выходных каналов 4-9.

При ее нажатии загорается красный индикатор, и сигнал перестает идти на выбранный выход. Индикация уровня сигнала также не ведется.

### 10. Кнопка «ENTER/RECALL» («ПОДТВЕРЖДЕНИЕ/ВЫЗОВ ПРОГРАММЫ»).

Когда горит индикатор «PROGRAM», нажмите эту кнопку и на дисплее будет отображен номер текущей программы, а индикатор выходного сигнала отразит статус канала. Используйте кнопки «UP» и «DOWN» для нахождения нужной программы, затем нажмите «ENTER/RECALL» для подтверждения выбора. Если Вы не хотите вызывать программу, нажмите кнопку «DISPLAY» когда номер программы мигает.

### 11. Кнопка «DISPLAY» («ПОКАЗАТЬ»)

- 12. Кнопка «UP» («ВВЕРХ»)
- 13. Кнопка «DOWN» («ВНИЗ»)
- 14. Индикатор работы пикового лимитера
- 15. Индикатор блокировки передней панели
- 16. Индикатор статуса
- 17. Номер программы или номер ID прибора
- 18. Индикатор уровня звука на входном канале
- 19. Индикатор уровня звука на выходном канале

#### ПРИМЕЧАНИЕ:

- Если уровень звука выходит на пределы допустимого, на соответствующем канале загорается индикатор OVER. В этом случае необходимо понизить уровень звука.

- Значения -6, -10, -20, -40 приведены в децибелах по отношению к 0 dB на шкале измерения уровня цифрового звука.

### 6. Задняя панель: коммутация

#### Рис.3

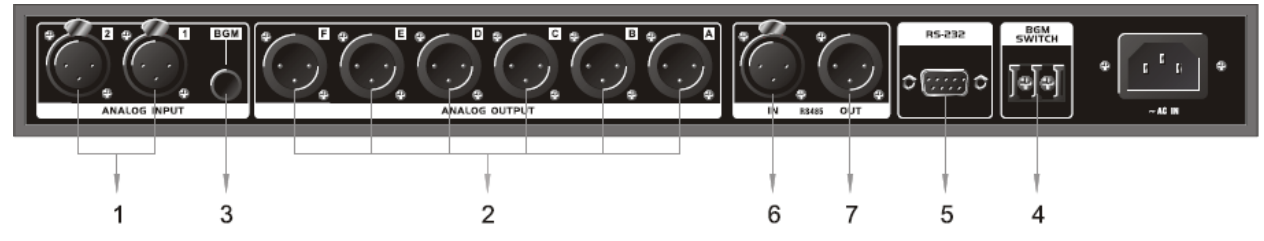

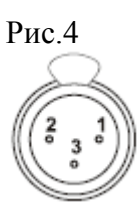

1. Разъемы аналоговых входов (XLR, пин 1-земля, пин 2-сигнал «+», пин 3-сигнал «-», электронно-балансная схема подключения, макс.+20 dBu)

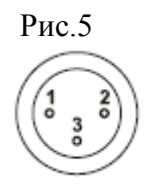

2. Разъемы аналоговых выходов (XLR, пин 1-земля, пин 2-сигнал «+», пин 3-сигнал «-», электронно-балансная схема подключения)

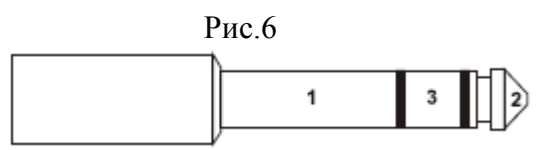

3. Разъем запасного входного аналогового терминала («BGM», разъем TRS 6.35, пин 1-земля, пин 2-сигнал «+», пин 3-сигнал «-»)

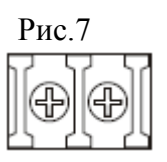

4. Переключатель терминала запасного аналогового сигнала («BGM Switch», контролирующее напряжение +5 до +48V постоянного тока, разъем «привинчивающееся планочное крепление»)

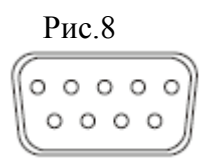

5. Разъем контрольного интерфейса (стандартный RS-232C, 1-4-6-7-8-9: нейтраль, 2: T\*D посыл, 3: R\*D получение, 5: земля)

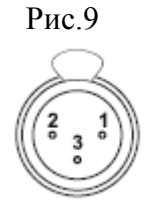

6. Входной разъем дистанционного управления (RS-485, XLR, пин 1-земля, пин 2- A+, пин 3 сигнал B-)

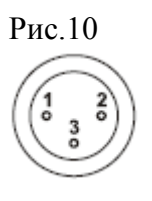

7. Выходной разъем дистанционного управления (RS-485, XLR, пин 1-земля, пин 2- A+, пин 3 сигнал B-)

> Рис.11  $\Box$  $\mathbf{r}$  $\Box$

8. Разъем подачи питающего напряжения (см. раздел 4)

# 7. Дисплей и действия с ним в ходе работы

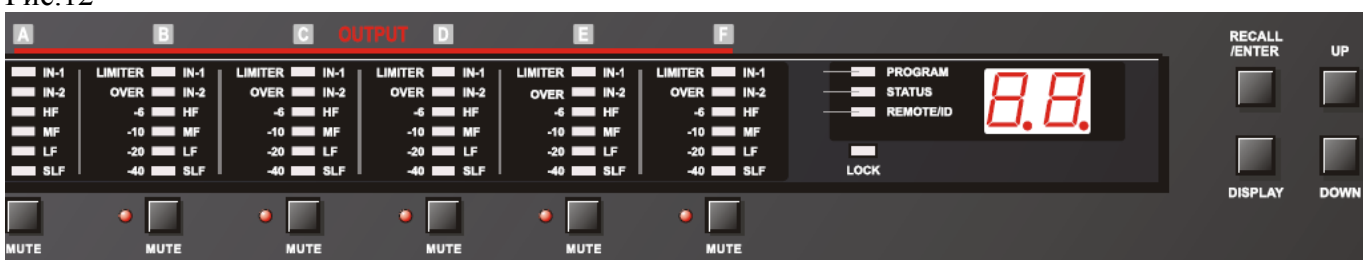

#### Рис.12

### 7.1 Режим переключения дисплея

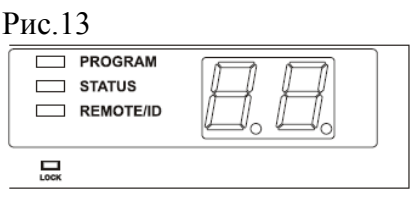

Переключение режимов отображения информации осуществляется последовательными нажатиями кнопки «DISPLAY» («ПОКАЗАТЬ»), в то время как индикатор показывает текущий режим дисплея.

#### Когда горит индикатор «PROGRAM»:

- Цифры на дисплее показывают номер текущей программы, и индикаторы на выходных каналах показывают текущий уровень сигнала на соответствующем канале.

#### Когда горит индикатор «OUTPUT STATUS»:

- Цифры на дисплее показывают номер текущей программы, а индикатор на каждом выходном канале показывает, назначен или не назначен сигнал со входа на соответствующий выход.

#### Когда горит индикатор «REMOTE/ID»:

- Цифры на дисплее показывают номер REMOTE/ID, при этом каждый индикатор выходного канала показывает уровень.

#### *Значения индикаторов уровня на выходе:*

Рис.14

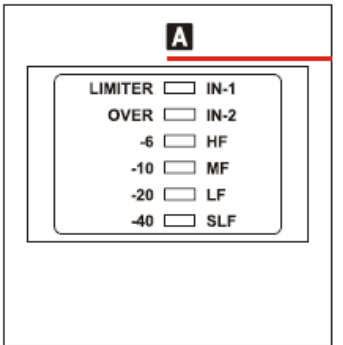

Показываются уровни сигнала на выходе после всей предпринятой обработки. Используется шкала, видимая по левую сторону от индикаторов. Когда горит индикатор OVER, превышен максимальный допустимый уровень сигнала, необходимо понизить уровень. Когда горит индикатор LIMITER, работает лимитер (динамическое ограничение сигнала с целью защиты выходов).

#### *Значения индикаторов статуса на выходных каналах:*

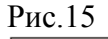

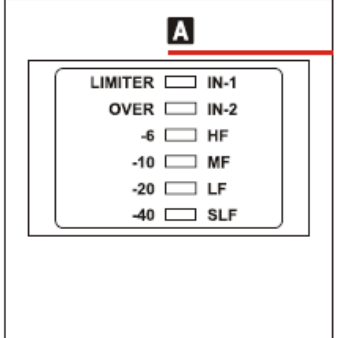

Показывает, из какого входа сигнал идет в данный выход, а также задействованные при обработке обрезным фильтром частотные диапазоны. Данная наглядная функция помогает оперативно узнать направление прохождения обработанного сигнала, что полезно при переконфигурировании прибора «на лету». Используется шкала, видимая по левую сторону от индикаторов:

- IN1, IN2 – показывает, из какого входа берется сигнал на соответствующем выходе. Если горят оба индикатора, значит на данный выход поступает сумма из двух входных каналов, т.е. моносигнал.

- HF – горит при задействовании пропускного фильтра ВЧ>1000Hz

- MF – горит при задействовании комбинированного пропускного-обрезного фильтра СЧ 500-1000Hz

- LF – горит при задействовании комбинированного пропускного-обрезного фильтра НЧ 100-500Hz

SLF – горит при задействовании пропускного фильтра НЧ

### 7.2 Условные обозначения и операции при блокировке

Для предотвращения несанкционированного доступа к управлению **ΣC-2600,** когда управление осуществляется с удаленного компьютера. При блокировке отключается управление с помощью кнопок «RECALL» и «REMOTE/ID», а индикатор LOCK загорается.

Блокировать прибор можно без участия компьютера. Для этого необходимо:

- Выключить прибор
- включить прибор, удерживая при этом кнопку «UP»
- загорится индикатор «LOCK». Отпустите кнопку «UP»
- управление прибором будет заблокировано

Чтобы разблокировать прибор:

- Выключить прибор
- включить прибор, удерживая при этом кнопку «DOWN»
- погаснет индикатор «LOCK». Отпустите кнопку «DOWN»

- управление прибором будет разрешено

7.3 Дисплей и действия с ним при настройке с помощью компьютера

В случае, когда прибор подключен к компьютеру, никакое управление с лицевой панели невозможно. Сигнализируя это, горит индикатор «LOCK»

7.4 Как выбрать одну из сохраненных программ

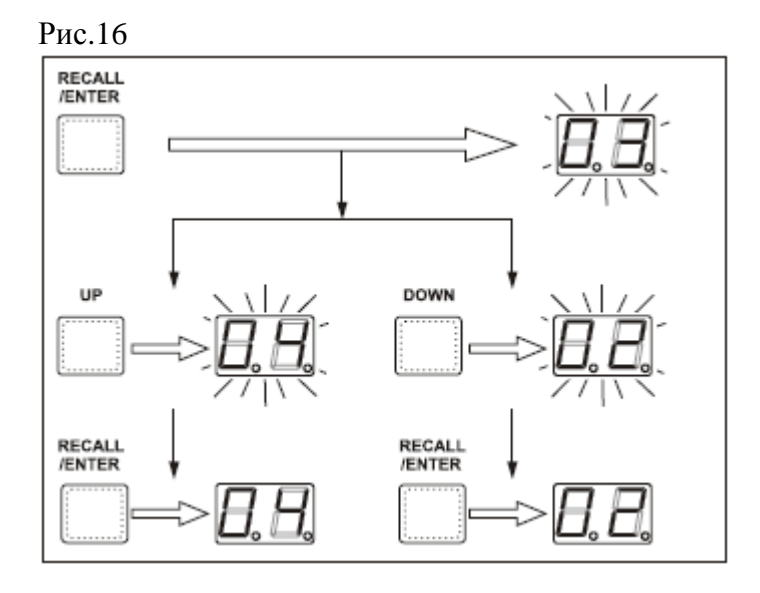

- Нажмите «RECALL/ENTER» и удерживайте, пока не загорится индикатор «PROGRAM». Одновременно начнет моргать номер текущей программы и индикаторы выходных каналов начинают моргать вместе с ним.

- Выберите нужную Вам программу с помощью клавиш «UP» и «DOWN»

- Нажмите «RECALL/ENTER», и программа, выбранная Вами, будет задействована.

### ВНИМАНИЕ:

- 1. Для отмены режима «RECALL/ENTER» нажмите «DISPLAY» до того, как Вы чтото выберите.
- 2. Номер внутренней программы, если она не сохранена, не высветится.
- 3. Если программ, которые можно выбрать, нет, клавиша «RECALL/ENTER» будет неактивна. К таким программам относятся, в том числе программы, поставленные в режим RECALL LOCK (чтобы установить этот режим, используется управление с компьютера).
- 4. Когда горит индикатор «LOCK», выбор программ невозможен.

# 7.5 Изменение REMOTE ID

REMOTE ID установлен по умолчанию на 01. Изменить его можно только с панели прибора. Нажмите кнопку «DISPLAY». Загорится индикатор REMOTE ID и на дисплее отобразится текущий ID. Нажимайте «UP» или «DOWN», выбирая нужный ID. Для подтверждения изменения ID нажмите «ENTER/RECALL».

# 8. Встроенный сигнальный процессор

Для большей наглядности обратитесь к п.13, где размещена блок-схема прибора.

## 8.1 Блок выбора сигнала на входе

Выберите комбинацию двух аналоговых (IN1+IN2) и двух цифровых (IN1, IN2) каналов.

### 8.2 Блок мастер-обработки

1. 11-полосный параметрический эквалайзер с выбором:

- режима функционирования (пиковый, бандпасс, ВЧ-шельф, НЧ-шельф, точечный)

- Частоты (20-20000Hz, 1/12 окт, 121 точка)

- Для пиковых и шельфовых режимов доступен диапазон регулирования +-12dB с шагом 0,5dB

- Добротности (в режиме пиковый, бандпасс и точечный доступно 73 градации в диапазоне 0,31-19,4)

- Уровня (от минус бесконечности до +12 с шагом 0,5dB)

- «Связывания» входов (связывание действительно для эквалайзера и регуляторов уровня)

- 2. Задержка на мастер-канале:
- может настраиваться с шагом 15,515 мсек в диапазоне 0-2,034 сек.

# 8.3 Блок обработки на выходных каналах

Любой из выходных каналов имеет одинаковые настройки и может настраиваться независимо от других.

1. Выбор сигнала, идущего со входа. Можно выбрать три варианта для сигнала, идущего со входа:

IN1 – сигнал со входа 1

IN2 – сигнал со входа 2

IN1+IN2 – сигнал со 2 и 1 входов суммируется в моно.

2. Фильтр-кроссовер (LCF, HCF):

Отключаемый кроссовер как для верхних, так и для нижних частот. Может использоваться как распределитель с 2 входов на 6 выходов. Частота выбирается в диапазоне 20-20000 Гц, с градацией 1/12 октавы и из 121 точки. Типы фильтра:

- 1 Баттерворта 2го порядка (крутизна -12 dB/oct)
- 2 Баттерворта 3го порядка (крутизна -18 dB/oct)
- 3 Баттерворта 4го порядка (крутизна -24 dB/oct)
- 4 Баттерворта 5го порядка (крутизна -30 dB/oct)
- 5 Баттерворта 6го порядка (крутизна -36 dB/oct)
- 6 Бесселя 2го порядка (крутизна -12 dB/oct)
- 7 Бесселя 3го порядка (крутизна -18 dB/oct)
- 8 Бесселя 4го порядка (крутизна -24 dB/oct)
- 9 Бесселя 5го порядка (крутизна -30 dB/oct)
- 10 Бесселя 6го порядка (крутизна -36 dB/oct)
- 11 Линквитца-Райли 2го порядка (крутизна -12 dB/oct)
- 12 Линквитца-Райли 4го порядка (крутизна -12 dB/oct)

3. Трехполосный пиковый эквалайзер на каждом канале. Регулируются те же параметры, что и в блоке мастер-обработки.

4. Уровень на канале

Подстраивается в пределах +-12dB с шагом 0,5dB.

5. Пиковый лимитер.

Секция включает пиковый лимитер мгновенного действия на каждом канале. Может бать настроенным в диапазоне от -24dBFs до +2dBFs с шагом 0,5dB. При достижении сигналом порога срабатывания лимитера загорается индикатор. На рисунке показано действие лимитера (толстая линия – после, тонкая - до).

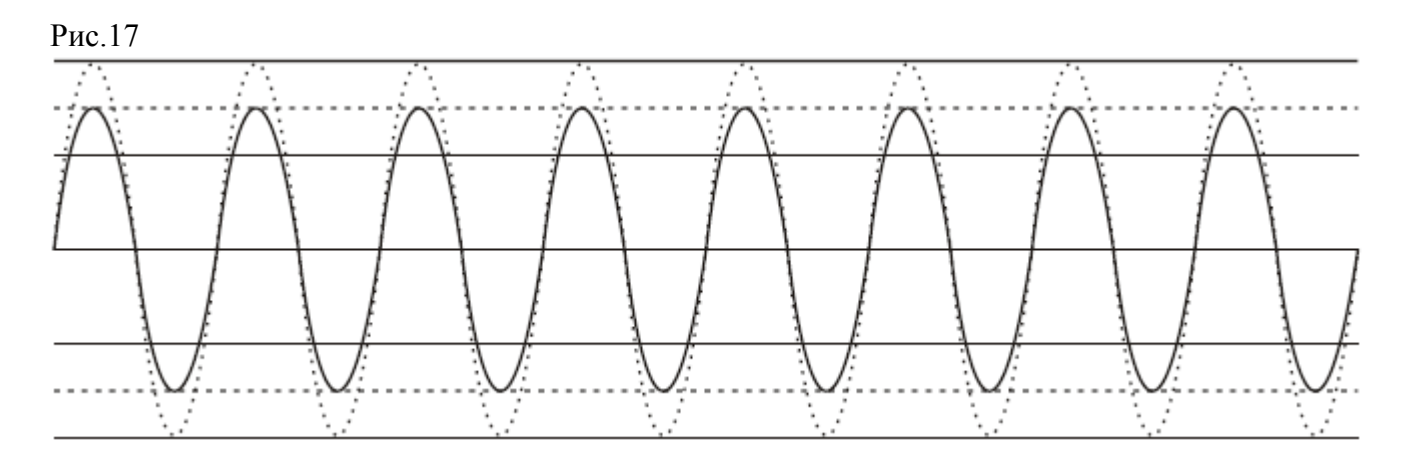

6. Задержка:

- может настраиваться с шагом 15,515 мсек в диапазоне 0-2,034 сек.

ВНИМАНИЕ: минимальная фактическая задержка между входом и выходом при использовании аналоговых интерфейсов обработки составляет 1,2 мсек. Это обусловлено прохождением сигнала через АЦП, блок цифровой обработки, ЦАП.

7. Фаза:

Способен «переворачивать» фазу сигнала на 180 град.

8. Заглушение:

Доступно для любого канала.

9. «Связывание» каналов между собой:

Действительно для всех функций, кроме заглушения (MUTE) и выбора источника (SOURCE).

# 9. Программное обеспечение для контроля над системой

Программное обеспечение дает возможность установления полного контроля над множеством (максимально 50) приборов, предоставляя большое количество дополнительных возможностей, быстро воплощаемых на практике.

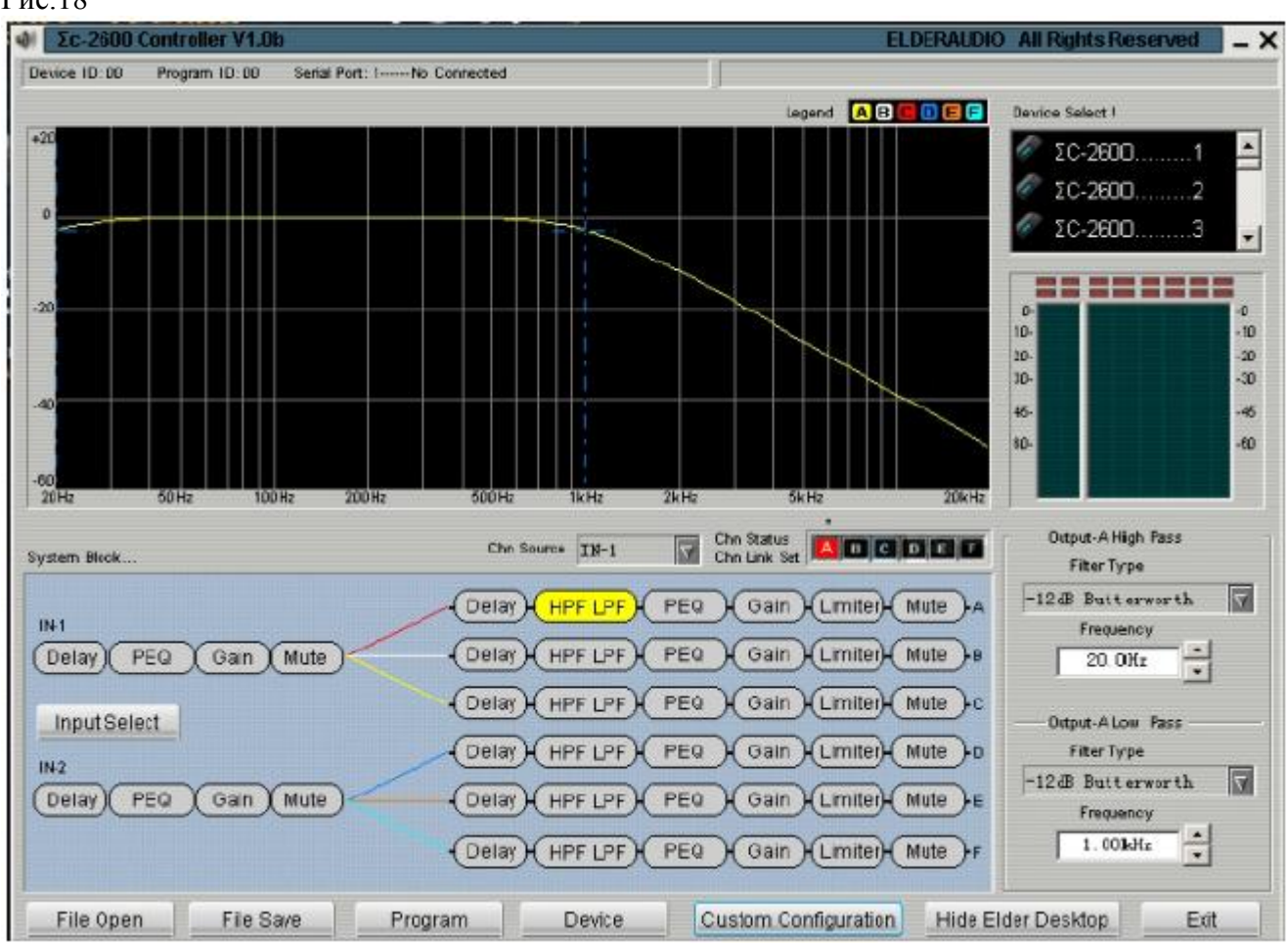

Рис.18

# 9.1 Получение программного обеспечения

Программное обеспечение доступно на прилагаемом к прибору диске. С сайта компании можно загрузить новые версии и другие полезные файлы.

# 9.2 Установка программного обеспечения

Системные требования: Windows'98 и выше, разрешение экрана 800х600 и выше, наличие интерфейса RS232. Запустите программу с диска, следуйте подсказкам на экране.

# 9.3 Соединение **ΣC-2600** с компьютером

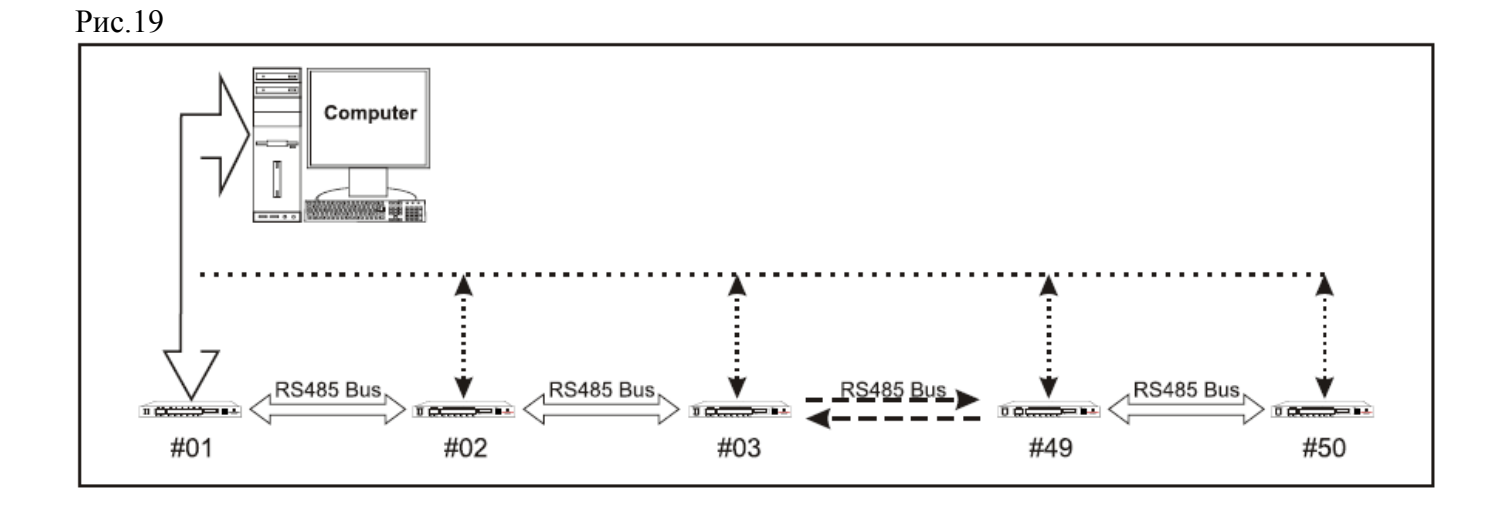

Соедините первый от компьютера прибор кабелем RS232, остальные приборы сети – последовательно кабелем RS485, начиная от первого прибора.

# 9.4 Использование программного обеспечения

Когда установка программы завершится, запустите программу, и увидите такое окно (рис.):

Рис.20

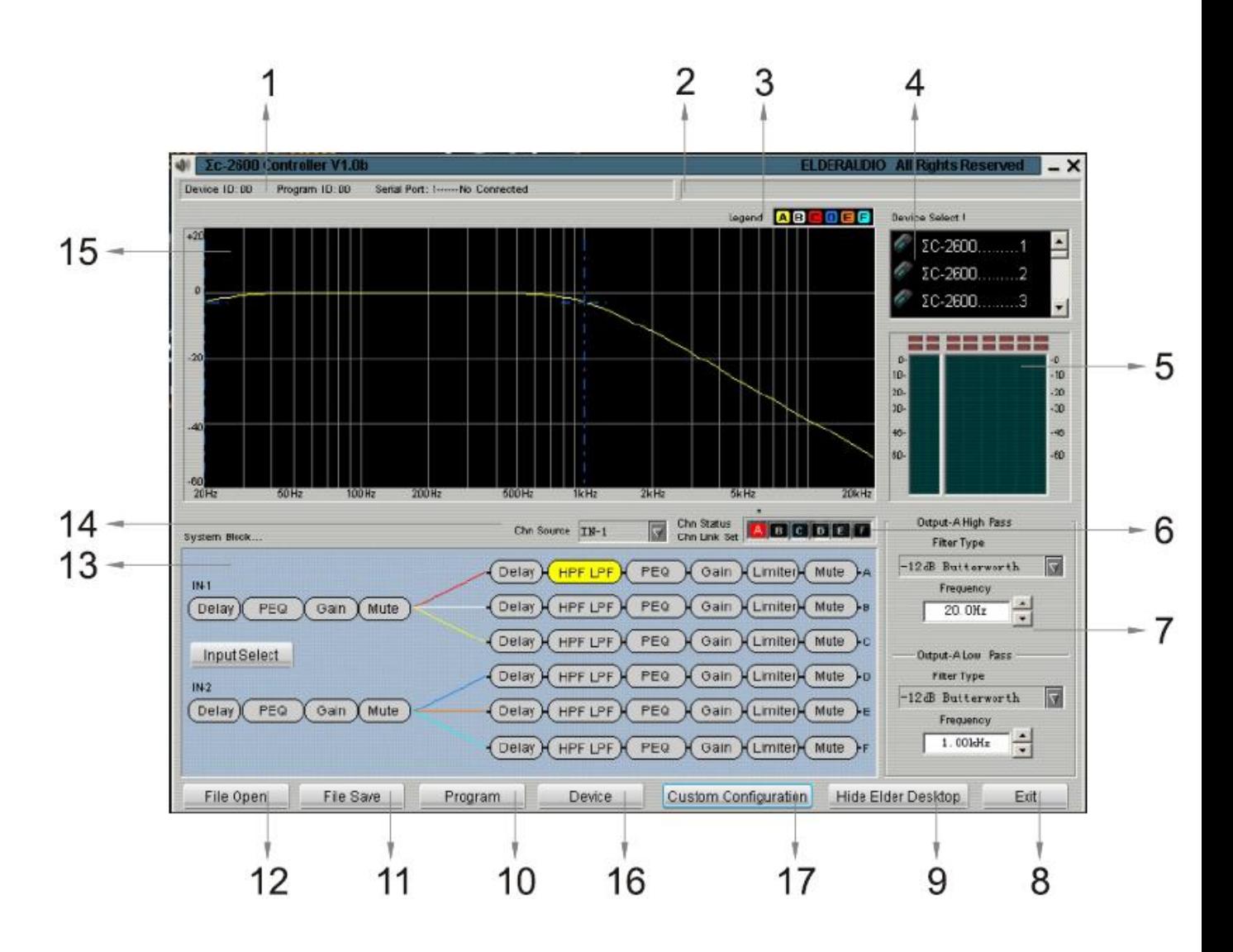

- 1. Дисплей статуса ID прибора, ID программы, состояние последовательного порта.
- 2. Индикатор связи между прибором и компьютером: «OK» связь с прибором функционирует нормально, «ERROR» - связь не функционирует нормально.
- 3. Кривая частотной характеристики, для разных каналов показана разными цветами.
- 4. Список подключенных приборов. Кликните 2 раза по прибору, который Вы хотите настроить. Появится такое окно:

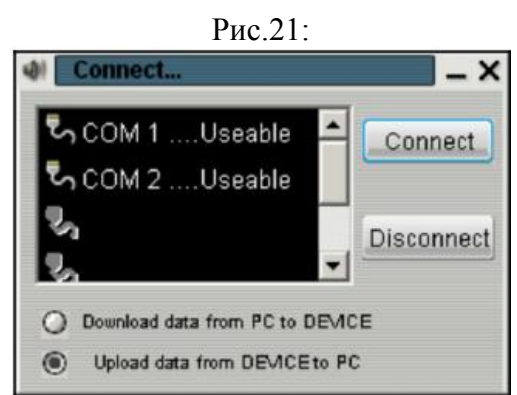

Нажмите «Connect», если хотите соединиться с прибором.

- 5. Индикаторы уровня сигнала на каналах IN1, IN2, A, B, C, D, E, F.
- 6. Показывает каналы, редактируемые в данный момент и какие каналы связаны между собой (если связаны), нажмите на этот участок один раз.
- 7. Участок подстройки параметров. На нем осуществляется подстройка выделенного параметра.
- 8. Разорвать соединение, выйти из программы.
- 9. Перейти к виду «на весь экран».

Рис.22

10. Операуионное меню программы (действует, если хотя бы один прибор подключен). Нажмите, выберите «Program list», увидите следующее окно (рис.):

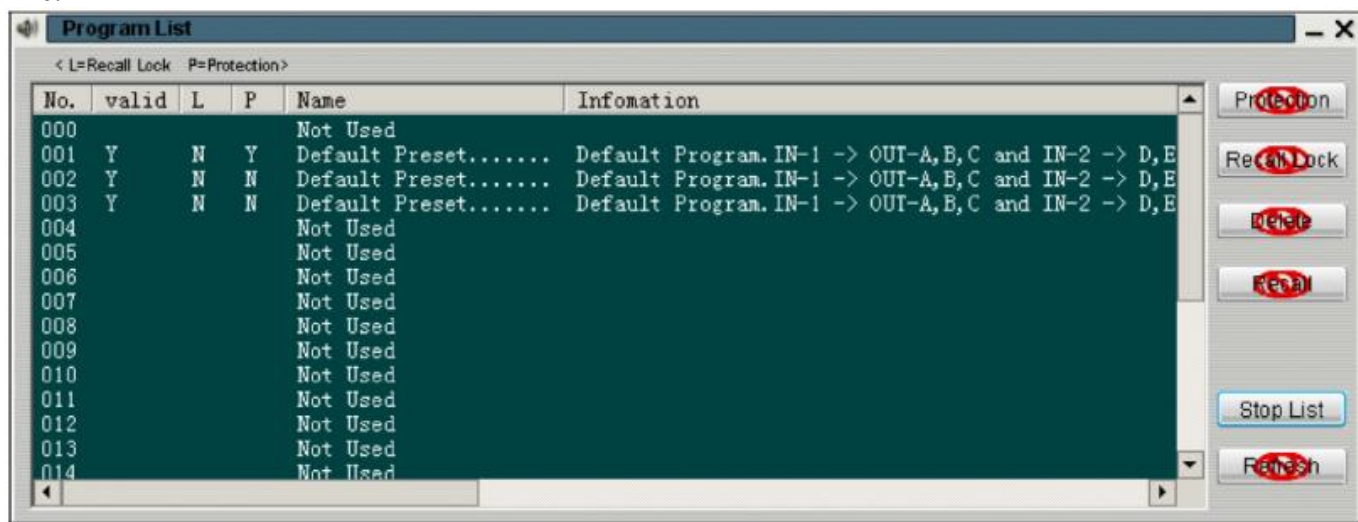

После окончания процесса листинга Вы увидите (рис.):

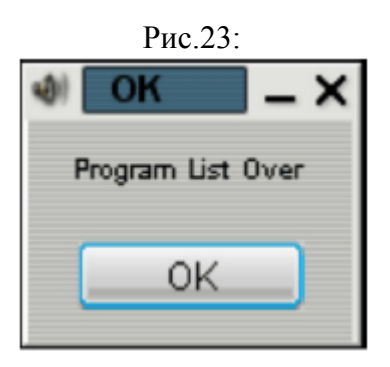

Нажмите «OK», после этого увидите (рис.): Рис.24:

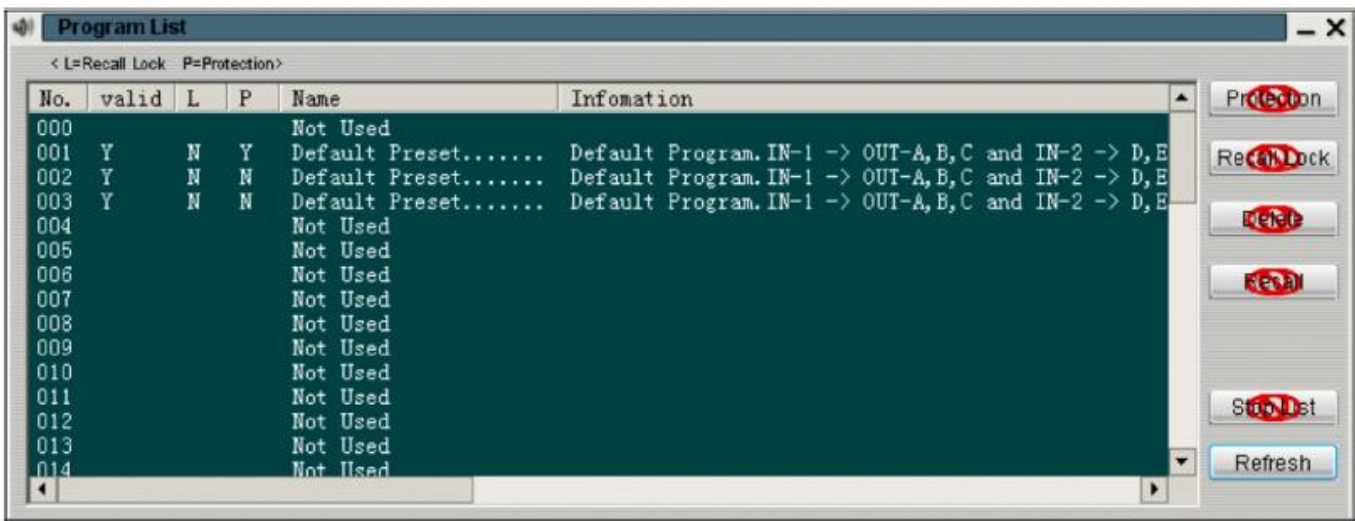

Кнопки, отмеченные красным, в данный момент нажимать не требуется.

«REFRESH» означает обновить конфигурацию оборудования.

При нажатии «PROTECTION» появляется меню защиты, при активации которого редактирование или замена программы прибора невозможна.

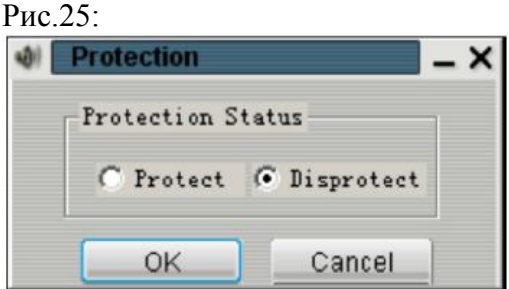

«RECALL LOCK»: можно запретить/разрешить программе быть измененной с помощью панели на приборе. Если активировано «PROTECT», программа перестает быть видимой с панели прибора, ее нельзя также переместить.

«DELETE»: Удаление программы. ВНИМАНИЕ, защищенную от изменений программу удалить невозможно.

Рис.26:

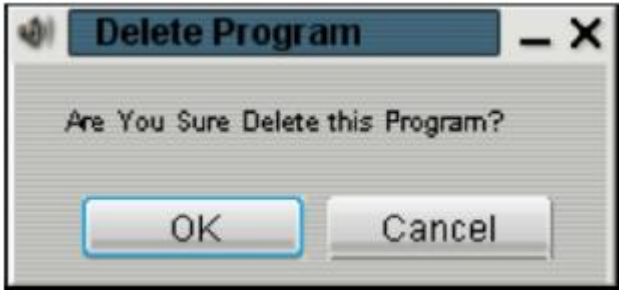

«RECALL»: нажатие приведет к задействованию операции передачи программы на устройство. Выберите нужную программу и подтвердите свой выбор.

При выборе «Program Restore»:

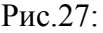

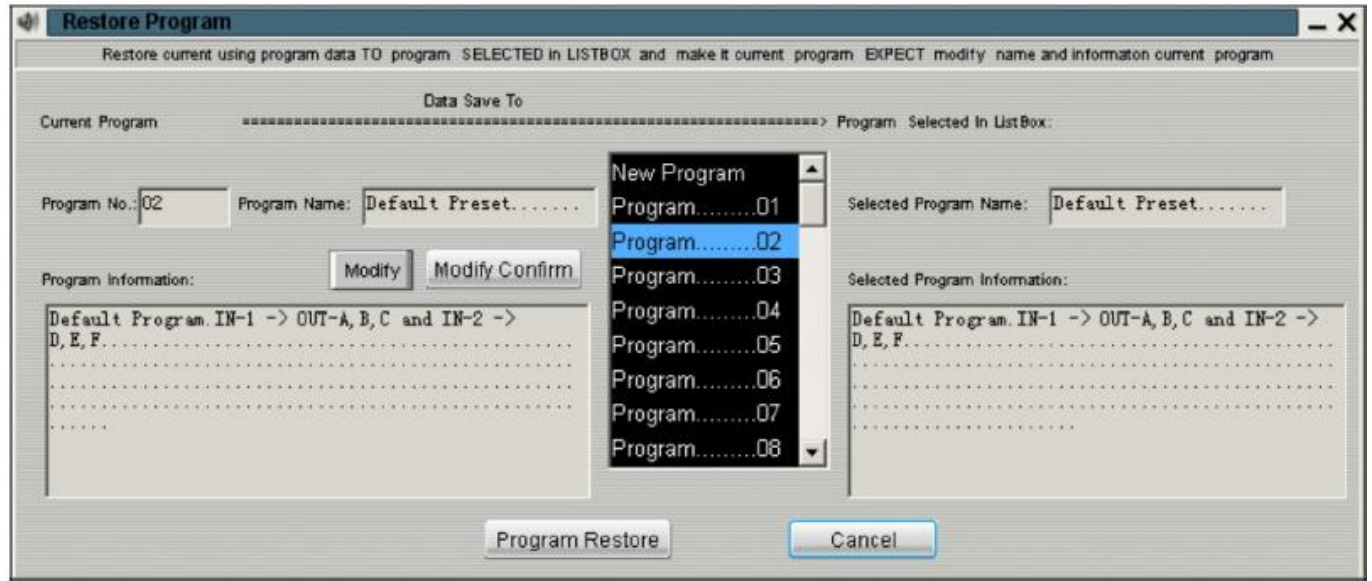

Сохраните программу под нужным номером. Если это новая программа, она автоматически будет сохранена под незадействованным номером.

Можно нажать «MODIFY», чтобы поменять название или информацию о программе. Измените информацию или название в соответствующих окнах, не забудьте после этого нажать «MODIFY CONFIRM», чтобы изменения сохранились.

11. Нажмите, чтобы сохранить текущую конфигурацию оборудования:

Рис.28:

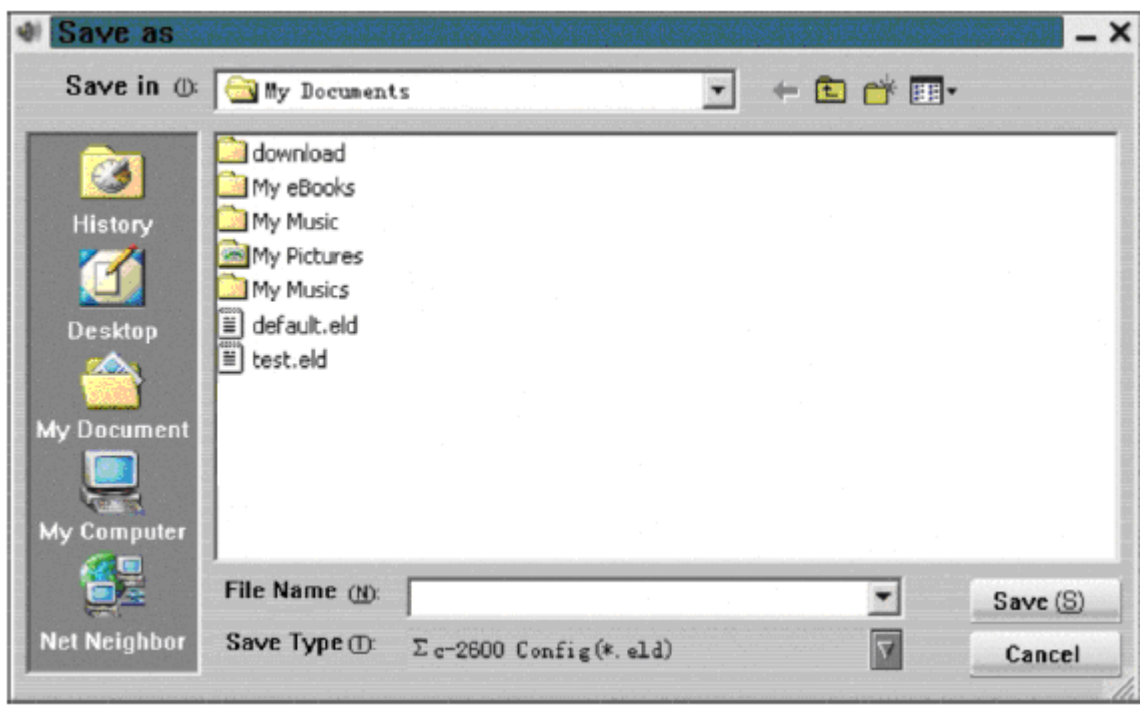

12. Нажмите, чтобы открыть нужную конфигурацию оборудования. Выберите файл \*.eld и нажмите «Open».

Рис.29:

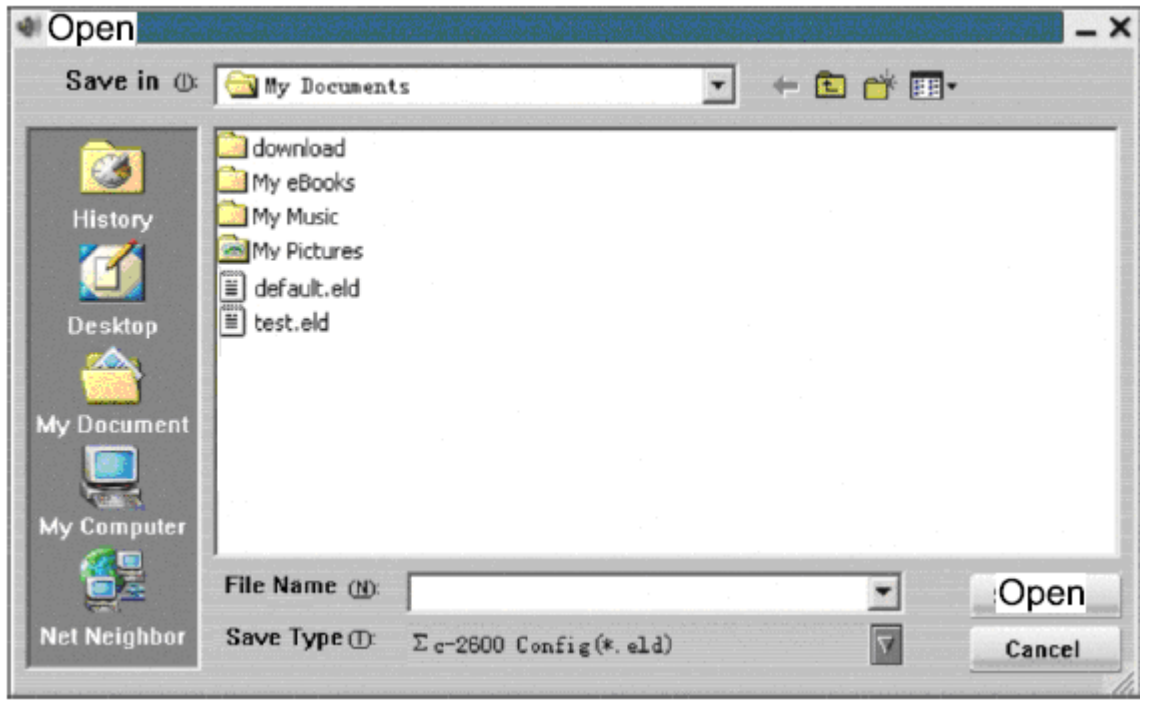

13. Операции с использованием цифрового сигнального процессора, модули функций, диапазоны подстройки параметров: Выбор входа:

Рис.30:

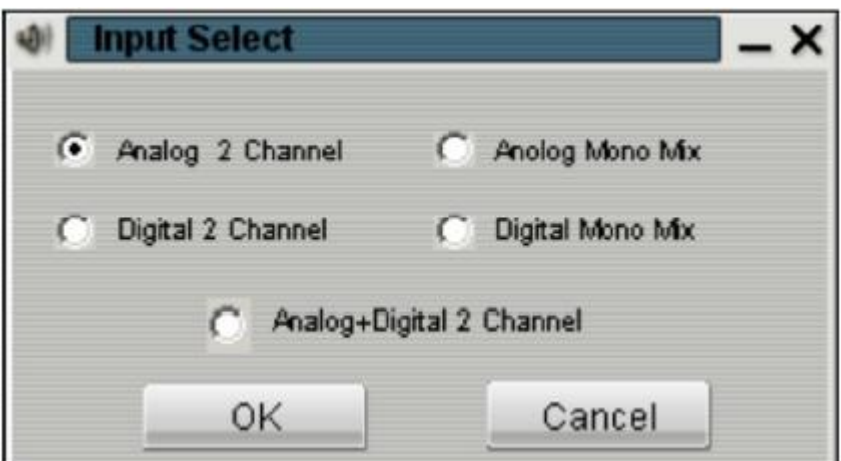

Интерфейс подстройки задержки:

При подстройке параметров справа для удобства показываются параметры в миллисекундах и метрах, связанные между собой (скорость звука – 340 м/сек).

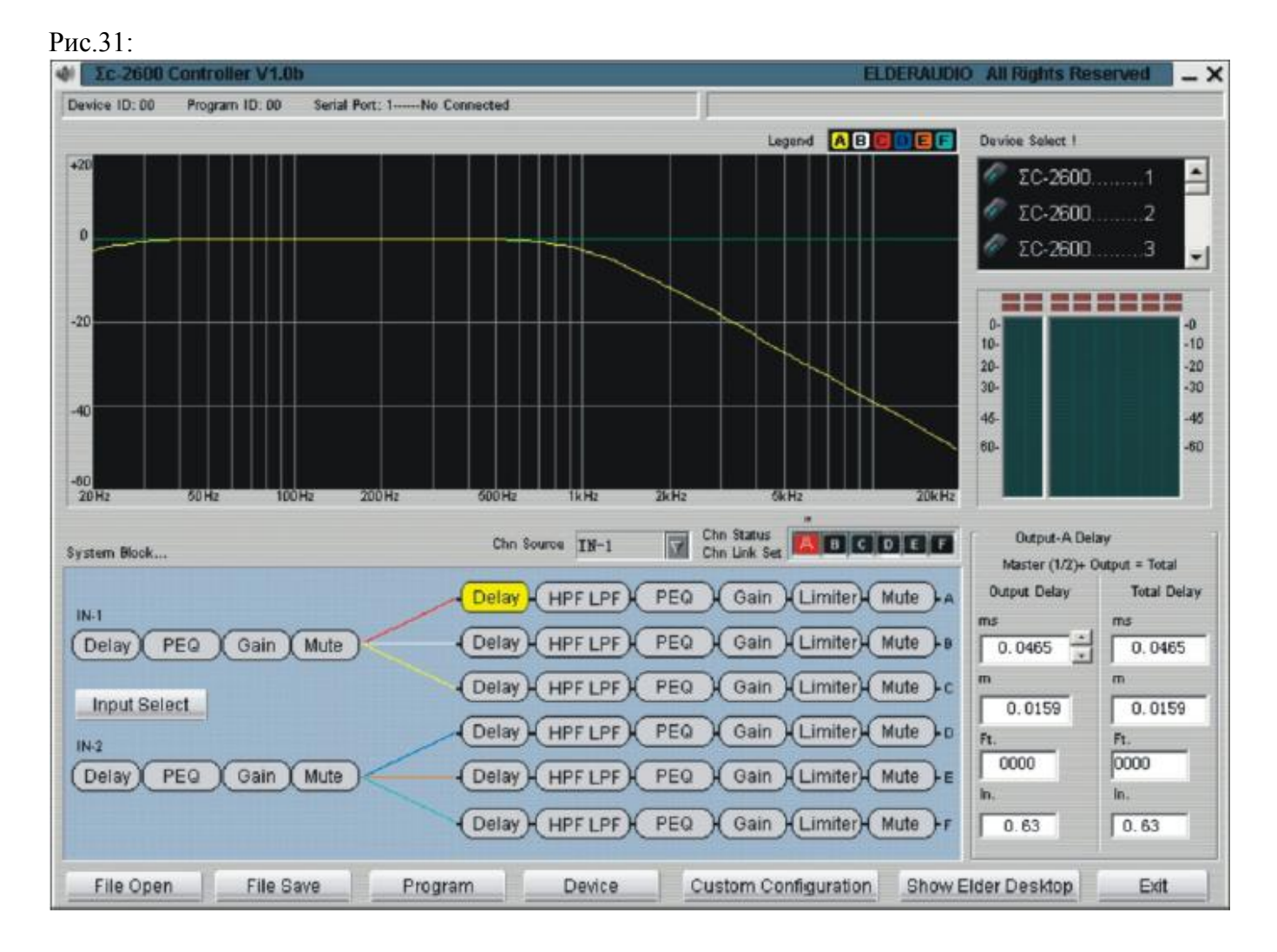

Интерфейс настройки эквалайзера:

Можно редактировать, отключать, связывать каналы (действительно для настройки частот и уровня). Нажмите кнопку с нужным параметром в левой части окна, регулируйте величину в правой части.

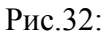

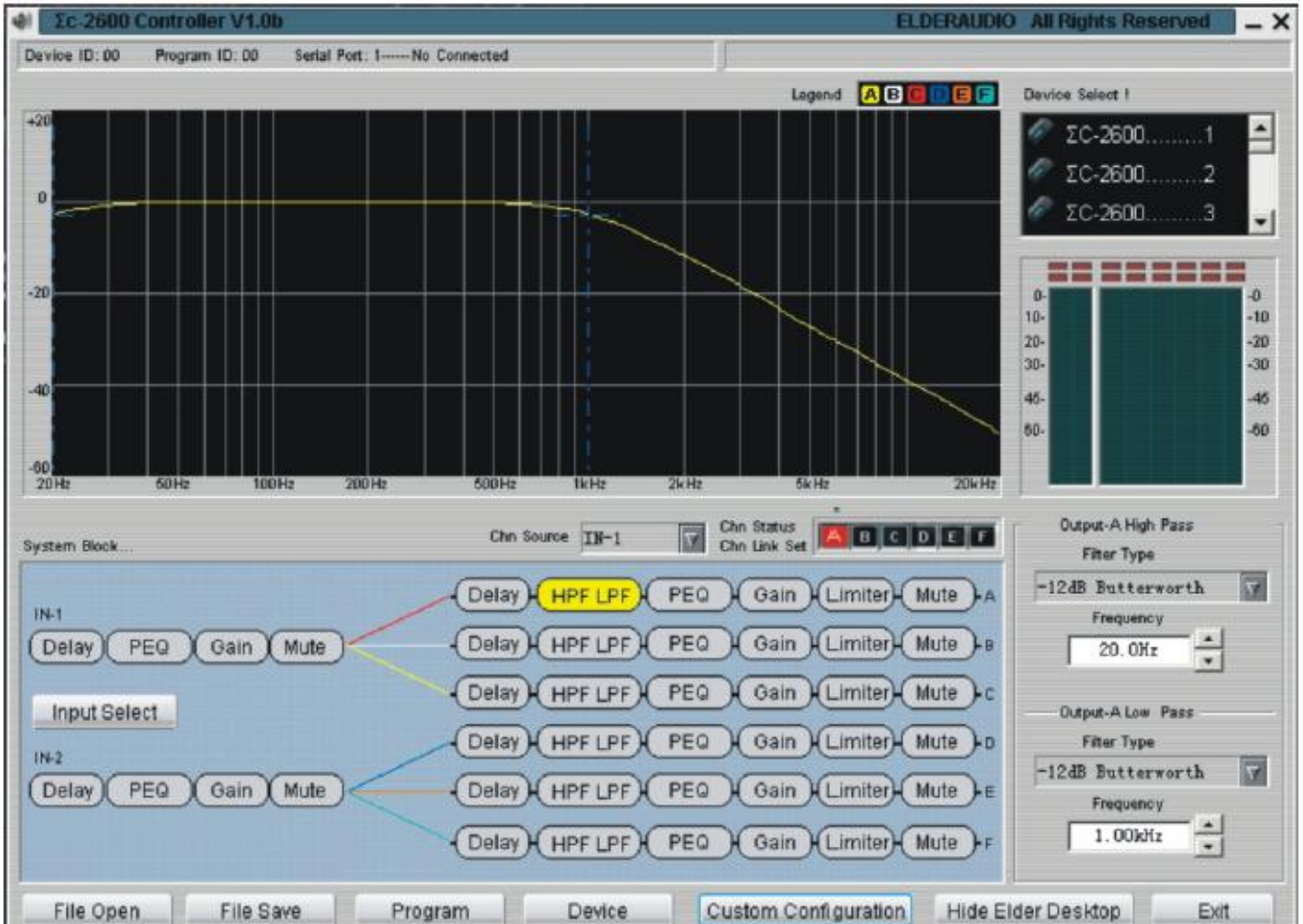

Изменение уровня входных каналов:

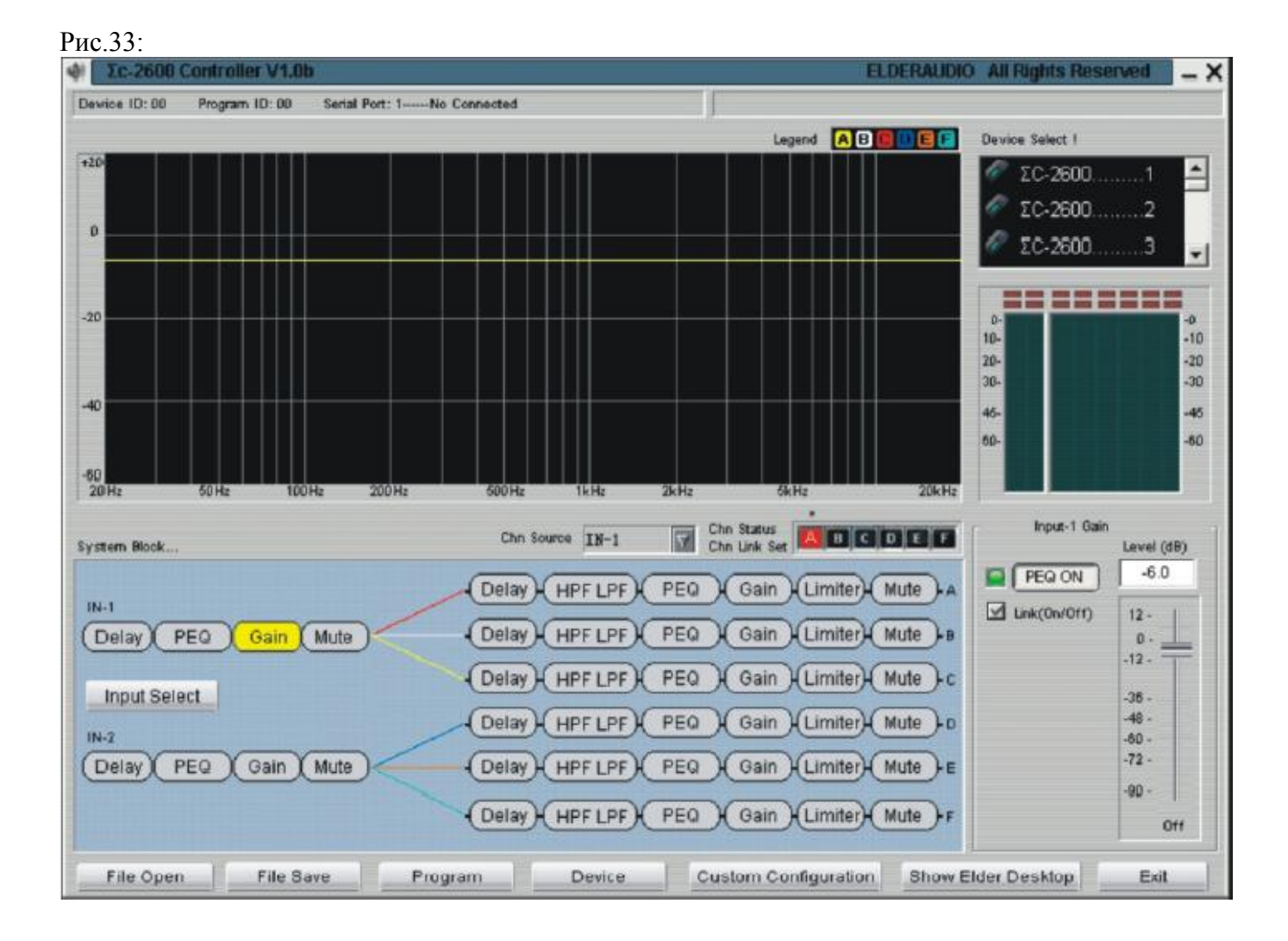

Чтобы заглушить входной канал, нажмите «MUTE».

Кроссовер на выходных каналах

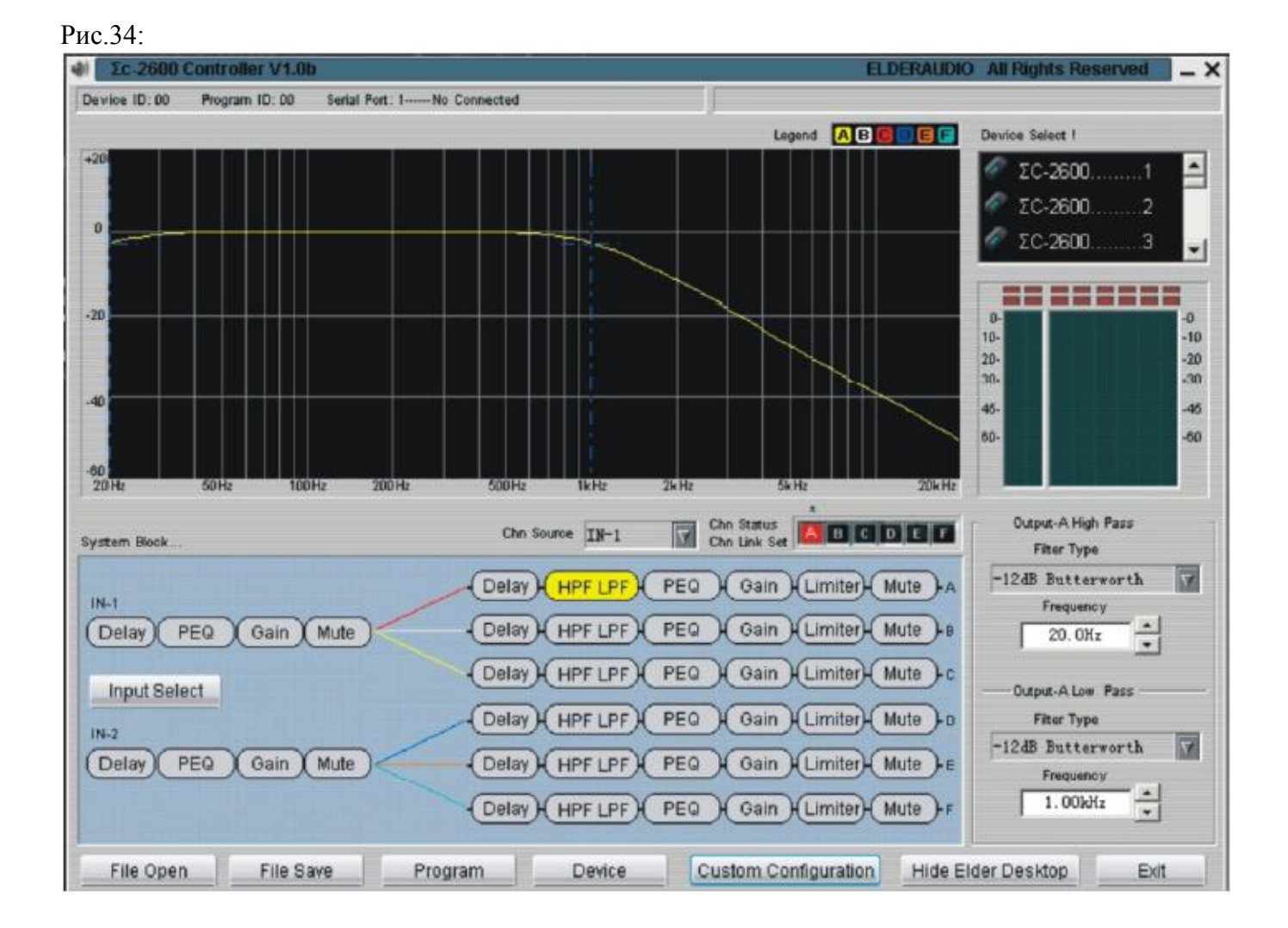

Выбирайте тип фильтра и частоту среза. Сверху – для «отсечки» нижних, снизу – для «отсечки» верхних частот.

Настройка лимитера

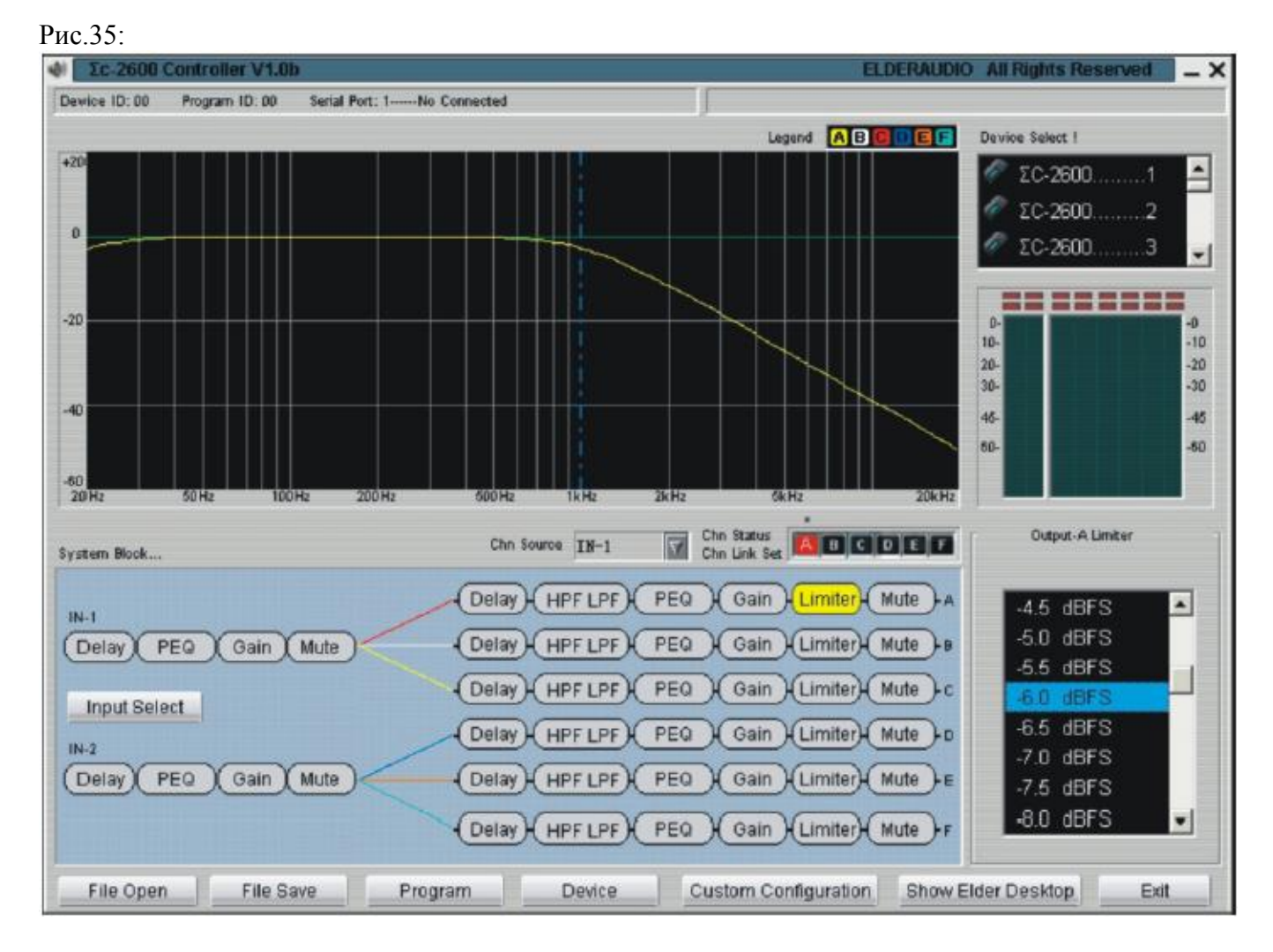

Заглушение («MUTE») осуществляется также на выходах, как и на входах.

- 14. Выбор источника звука для выходов.
- 15. Участок отображения кривой частот для выбранного канал (наглядно отображаются значения эквалайзера и кроссоверов)
- 16. Нажмите для знакомства с информацией о подключенном оборудовании (рис.):

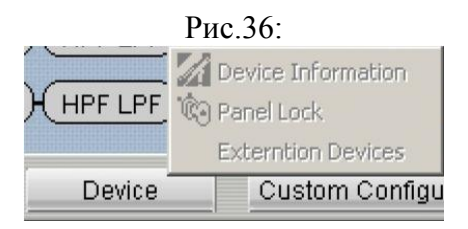

17. Настройка конфигурации «по умолчанию». Нажмите, когда компьютер не подсоединен к прибору.

Рис.37:

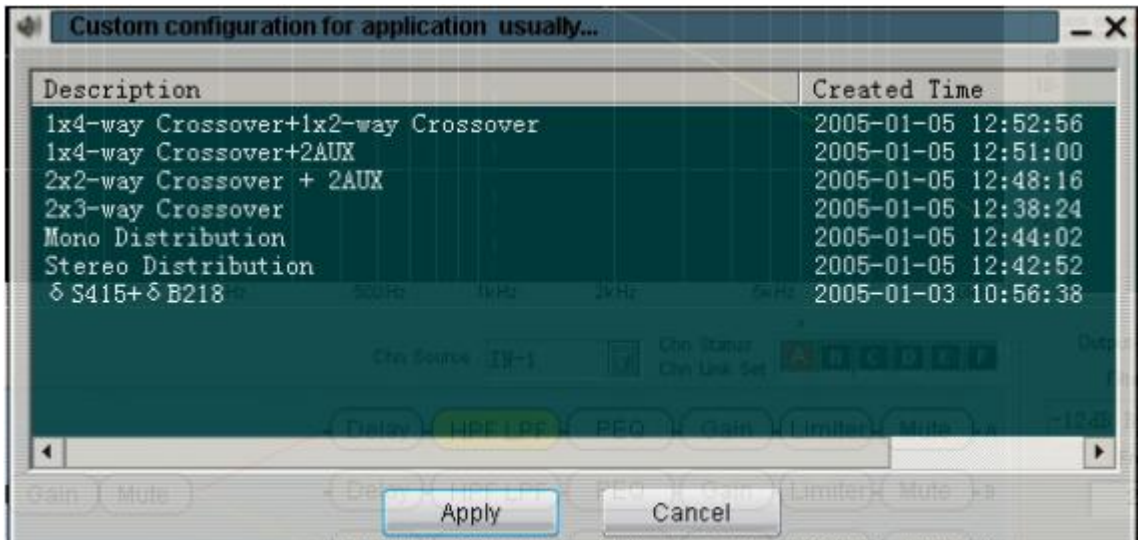

# 10.Возникающие проблемы и их решение

10.1 Вопросы по аудиочасти:

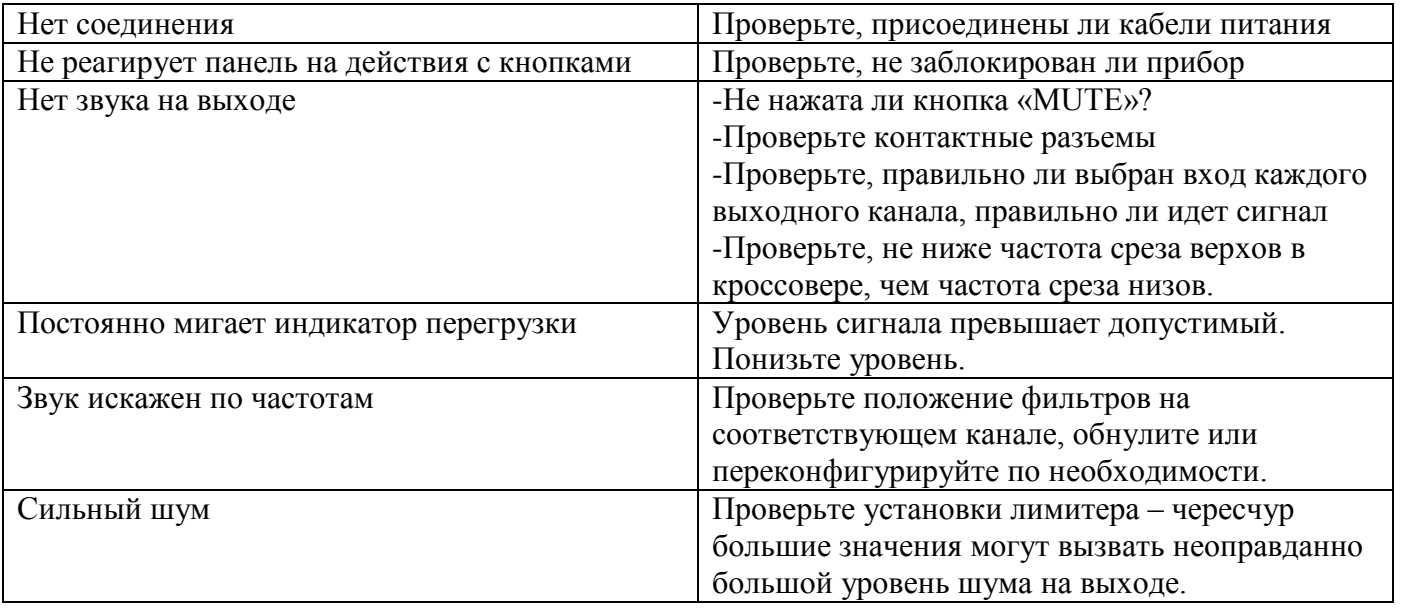

10.2 Проблема соединений RS232/RS485

- Проверьте, в порядке ли соединительные кабели

- Проверьте, правильная ли распайка разъемов
- Чересчур много приборов соединено в линию RS485.
- Возможно, адреса приборов совпадают и конфликтуют друг с другом. Проверьте и при необходимости исправьте.
- Проверьте, совпадает ли номер порта RS232, выбранного в компьютере для подключения прибора с фактическим портом присоединения прибора.

10.3 Проблема с переключателем BGM

- проверьте, правильно ли соединен BGM-терминал

- проверьте, является ли контролирующий сигнал BGM (разность между двумя линиями) значением в диапазоне +5-+48V.

### 11. Технические характеристики

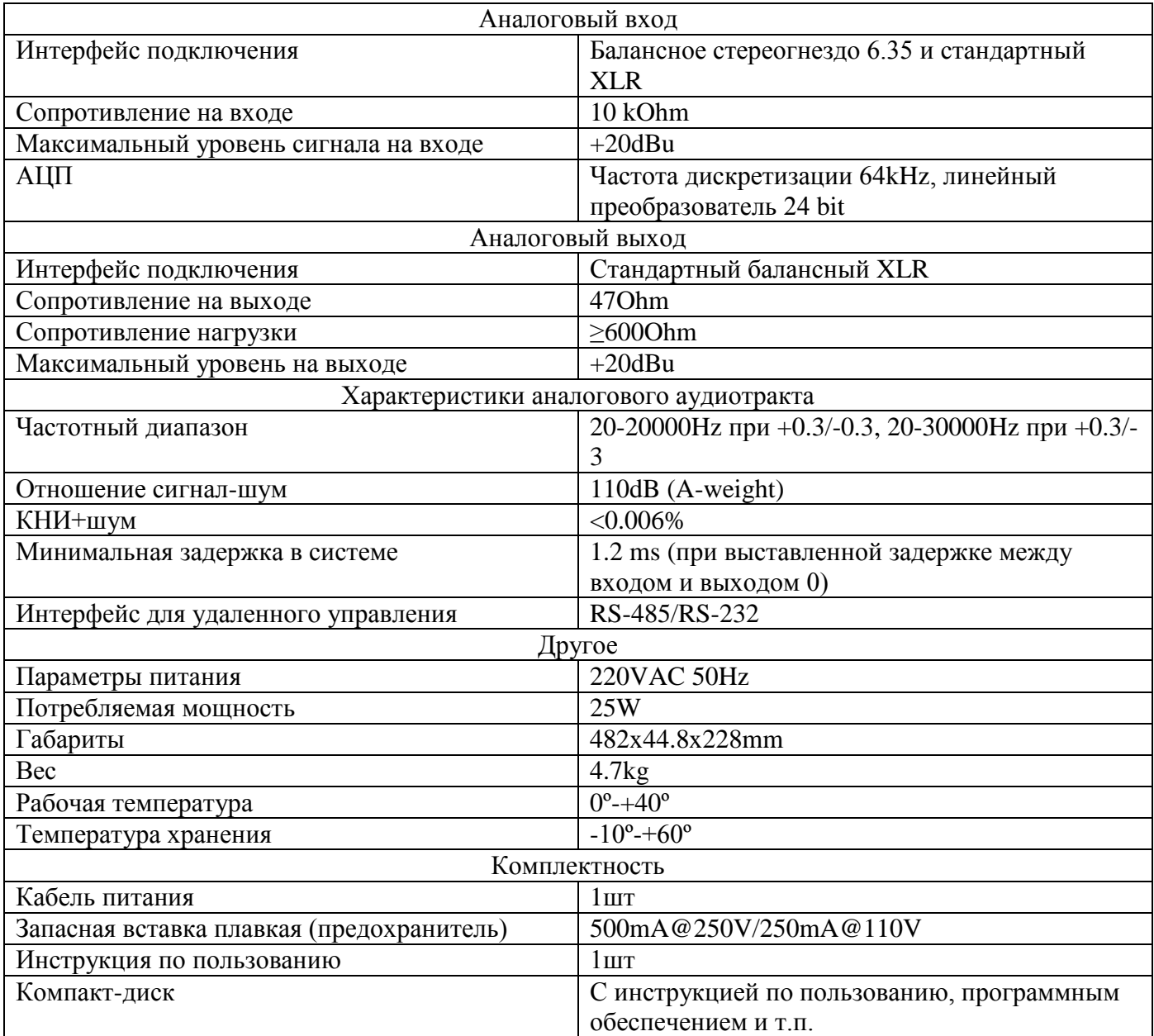

# 12. Шаблон документа «Запись об инсталляции»

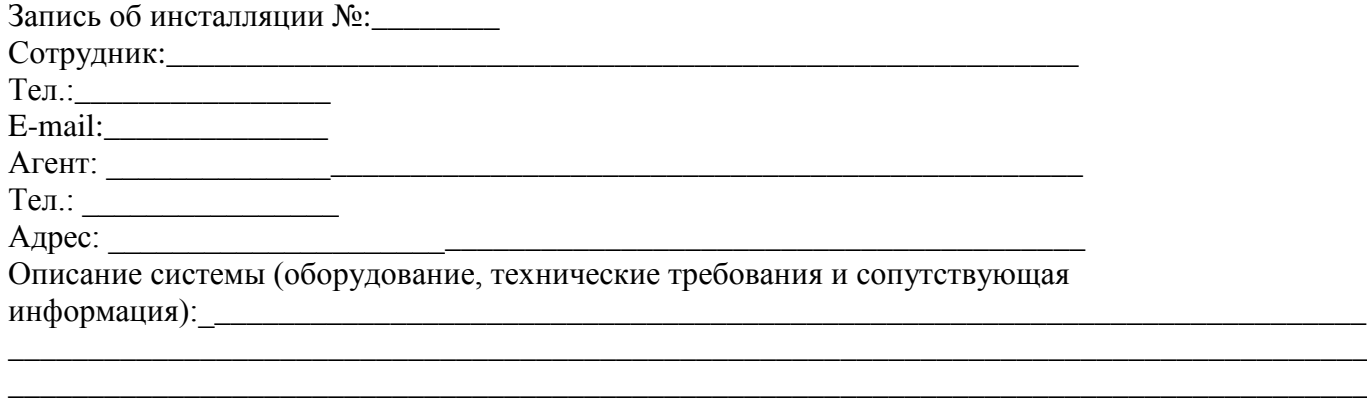

Номер программы ∑C-2600:\_\_\_\_\_\_\_\_\_\_\_\_\_\_\_\_\_ Название программы: \_\_\_\_\_\_\_\_\_\_\_\_\_\_\_\_\_\_\_\_\_\_ Панель заблокирована (да/нет): \_\_\_\_\_\_\_\_\_\_\_\_\_\_ Информация о программе: \_\_\_\_\_\_\_\_\_\_\_\_\_\_\_\_\_\_\_\_\_\_\_\_\_\_\_\_\_\_\_\_\_\_\_\_\_\_\_\_\_\_\_\_\_\_\_\_\_\_\_\_\_\_\_\_\_\_\_\_\_\_\_\_\_\_\_\_\_\_\_\_\_\_\_\_\_\_\_\_\_\_\_\_\_

Входы выбраны как: стерео □ моно □ :

#### **Входной канал 1:**

\_\_\_\_\_\_\_\_\_\_\_\_\_\_\_\_\_\_\_\_\_\_\_\_\_\_\_\_\_\_\_\_\_\_\_\_\_\_\_\_\_\_\_\_\_\_\_\_\_\_\_\_\_\_\_\_\_\_\_\_\_\_\_\_\_\_\_\_\_\_\_\_\_\_\_\_\_\_\_\_\_\_\_\_\_ \_\_\_\_\_\_\_\_\_\_\_\_\_\_\_\_\_\_\_\_\_\_\_\_\_\_\_\_\_\_\_\_\_\_\_\_\_\_\_\_\_\_\_\_\_\_\_\_\_\_\_\_\_\_\_\_\_\_\_\_\_\_\_\_\_\_\_\_\_\_\_\_\_\_\_\_\_\_\_\_\_\_\_\_\_

Плюс  $dB$ , задержка ms, канал заглушен  $\Box$  да  $\Box$  нет,

статус канала по нажатию клавиши □ да □ нет

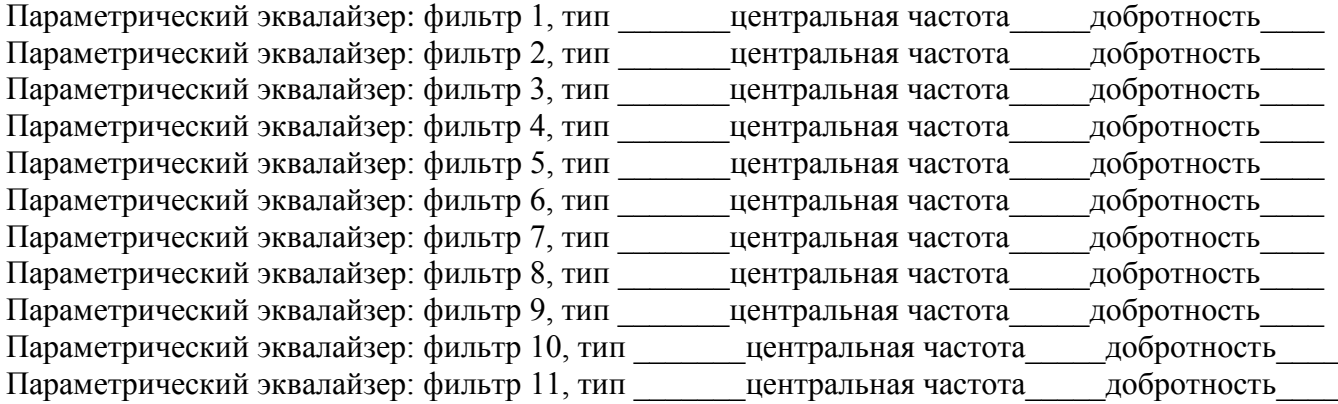

#### **Входной канал 2:**

Плюс  $dB$ , задержка ms, канал заглушен  $\Box$  да  $\Box$  нет,

статус канала по нажатию клавиши □ да □ нет

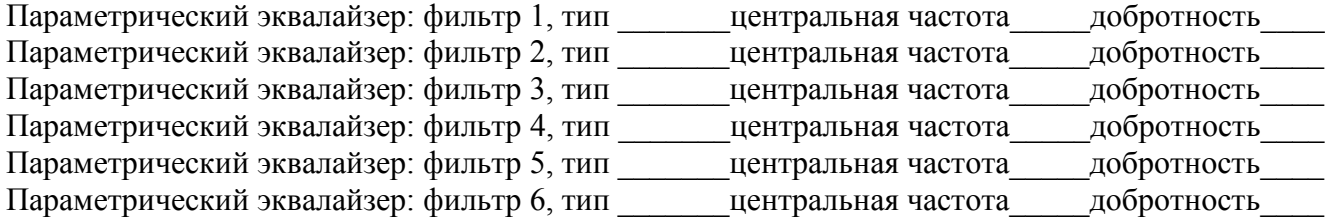

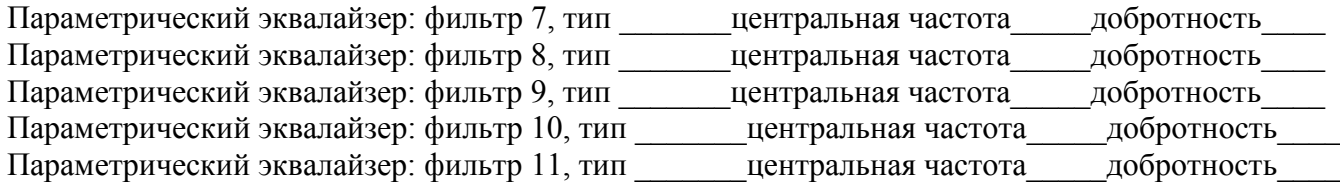

#### **Выходной канал A:**

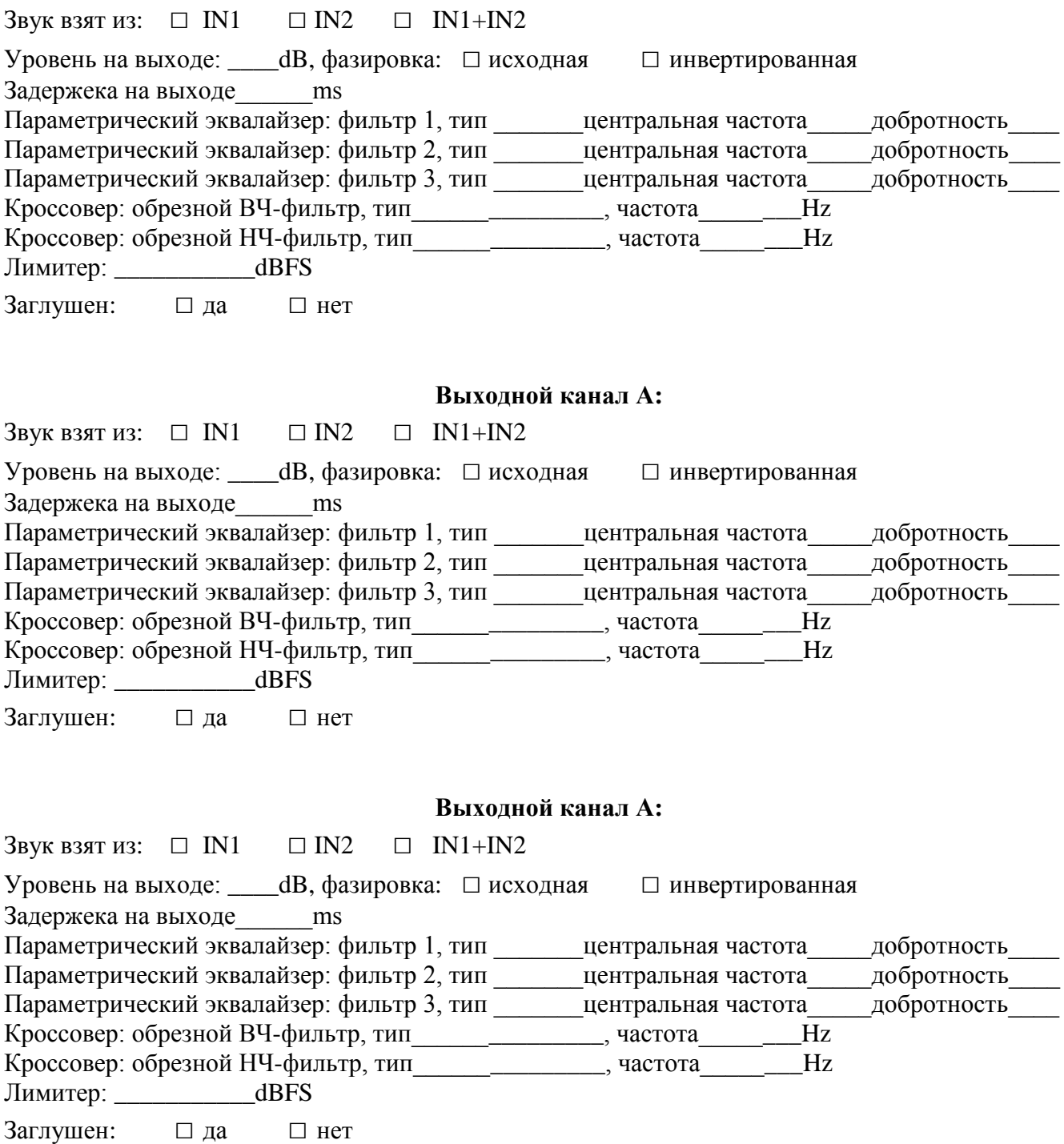

Звук взят из:  $\Box$  IN1  $\Box$  IN2  $\Box$  IN1+IN2 Уровень на выходе: \_\_\_\_dB, фазировка: □ исходная □ инвертированная Задержека на выходе\_\_\_\_\_\_ms

### **Выходной канал B:**

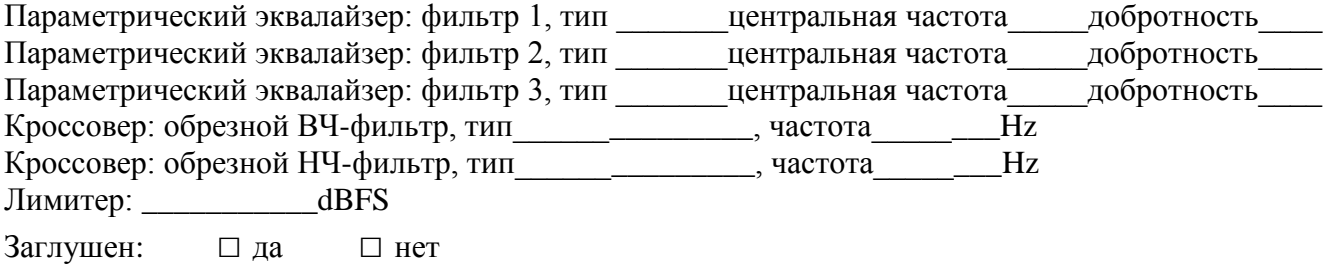

## **Выходной канал C:**

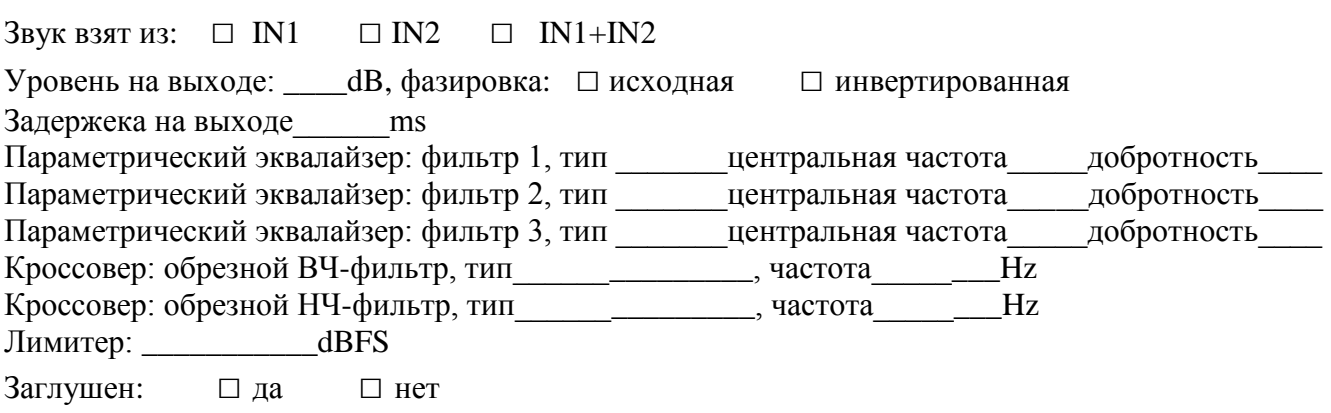

#### **Выходной канал D:**

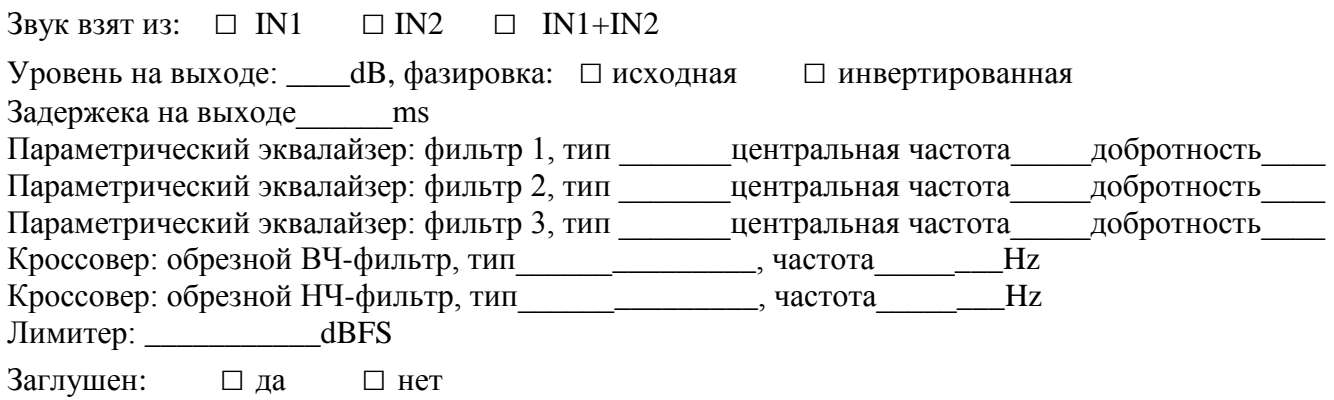

# **Выходной канал E:**

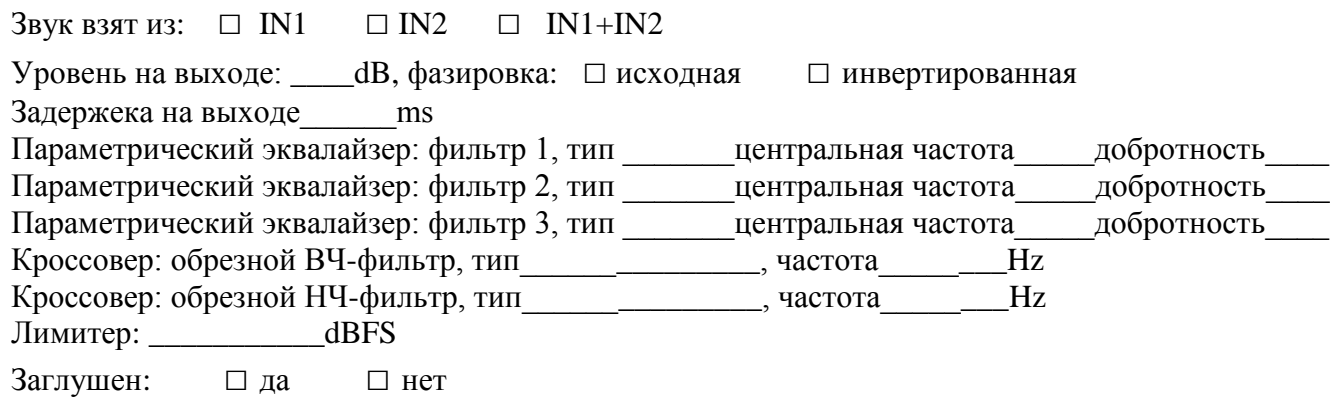

**Выходной канал F:**

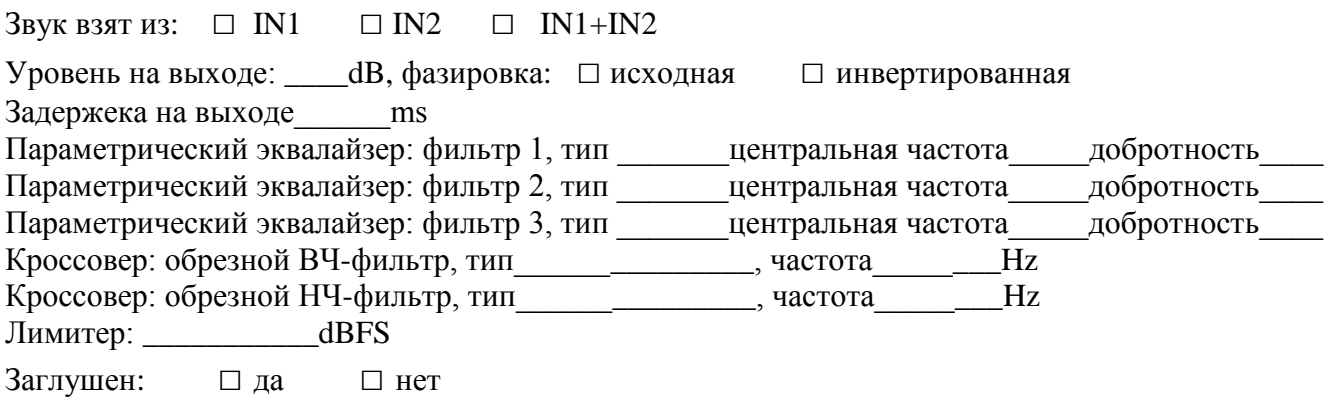

\_\_\_\_\_\_\_\_\_\_\_\_\_\_\_\_\_\_\_\_\_\_\_\_\_\_\_\_\_\_\_\_\_\_\_\_\_\_\_\_\_\_\_\_\_\_\_\_\_\_\_\_\_\_\_\_\_\_\_\_\_\_\_\_\_\_\_\_\_\_\_\_\_\_\_\_\_\_\_\_\_\_\_\_\_ \_\_\_\_\_\_\_\_\_\_\_\_\_\_\_\_\_\_\_\_\_\_\_\_\_\_\_\_\_\_\_\_\_\_\_\_\_\_\_\_\_\_\_\_\_\_\_\_\_\_\_\_\_\_\_\_\_\_\_\_\_\_\_\_\_\_\_\_\_\_\_\_\_\_\_\_\_\_\_\_\_\_\_\_\_

\_\_\_\_\_\_\_\_\_\_\_\_\_\_\_\_\_\_\_\_\_\_\_\_\_\_\_\_\_\_\_\_\_\_\_\_\_\_\_\_\_\_\_\_\_\_\_\_\_\_\_\_\_\_\_\_\_\_\_\_\_\_\_\_\_\_\_\_\_\_\_\_\_\_\_\_\_\_\_\_\_\_\_\_\_ \_\_\_\_\_\_\_\_\_\_\_\_\_\_\_\_\_\_\_\_\_\_\_\_\_\_\_\_\_\_\_\_\_\_\_\_\_\_\_\_\_\_\_\_\_\_\_\_\_\_\_\_\_\_\_\_\_\_\_\_\_\_\_\_\_\_\_\_\_\_\_\_\_\_\_\_\_\_\_\_\_\_\_\_\_

Информация о статусе «связанности» выходных каналов между собой:

Другие установки: Блокирована ли панель?  $\Box$  да  $\Box$  нет Код ID \_\_\_\_\_\_\_\_\_\_\_\_\_\_\_\_\_\_\_\_\_\_\_\_\_\_\_\_\_\_ Информация об устройстве:

# Блок-схема **ΣC-2600**

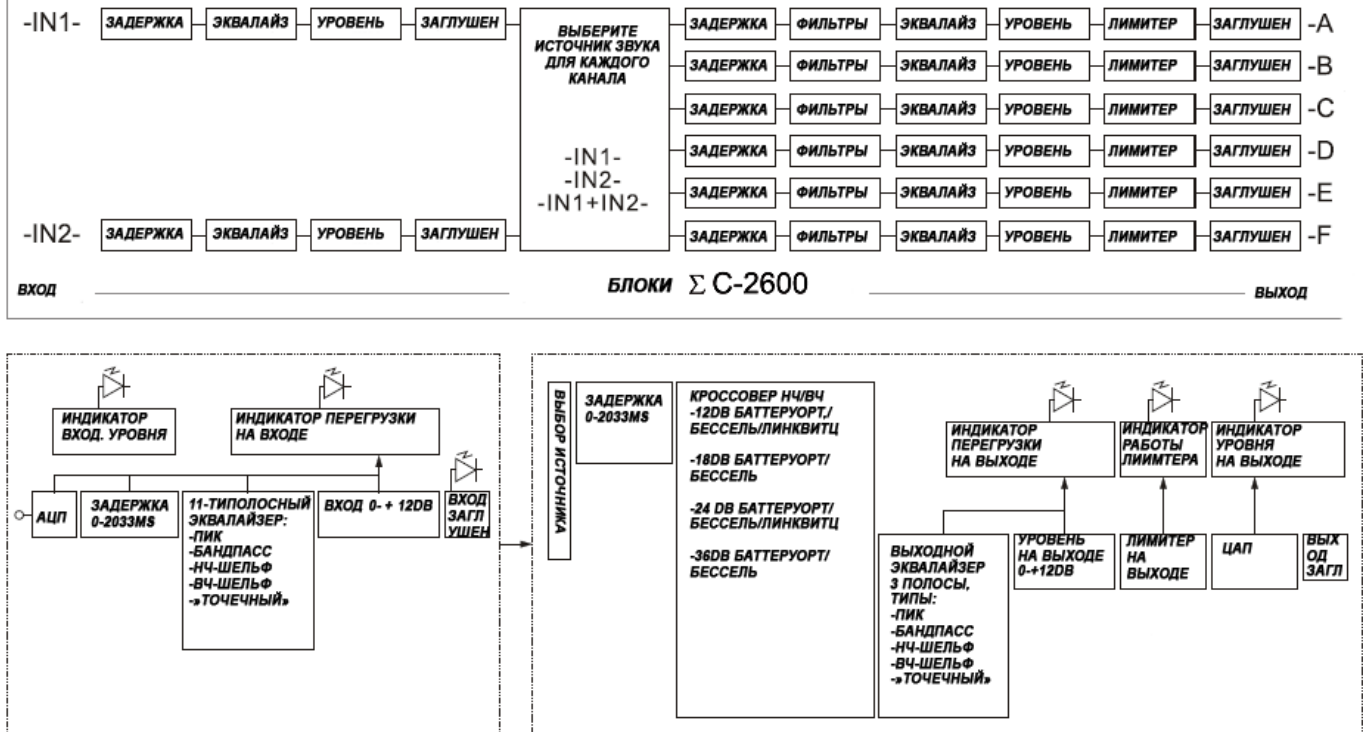

# 13.Габариты, вес

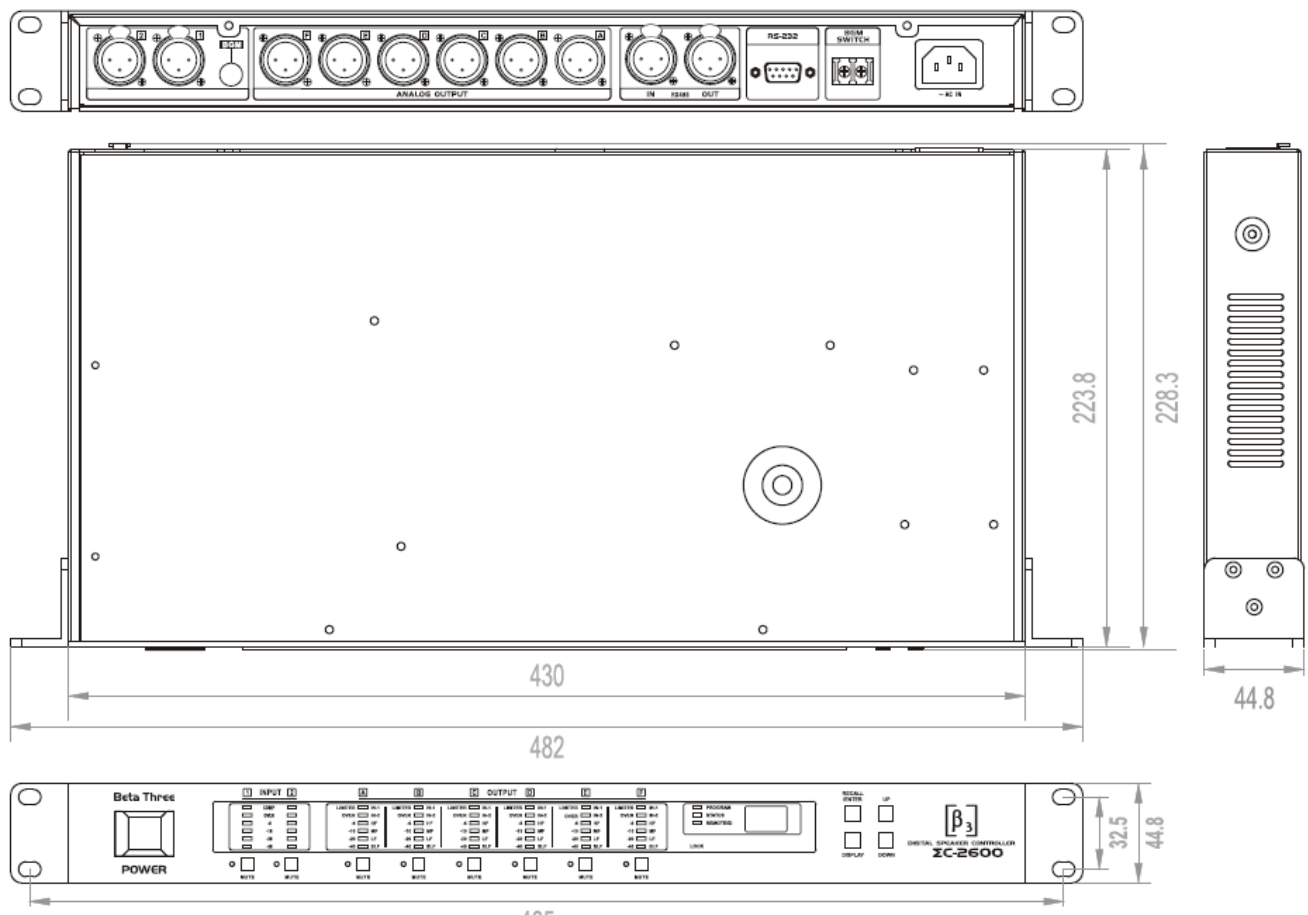

465

#### *Внимание***!**

В связи с тем, что ведется непрерывная работа по улучшению технических и эксплуатационных качеств выпускаемых продуктов, их внешний вид, характеристики и комплектность могут меняться. Сверяйте индекс модели и серийный номер на задней панели.

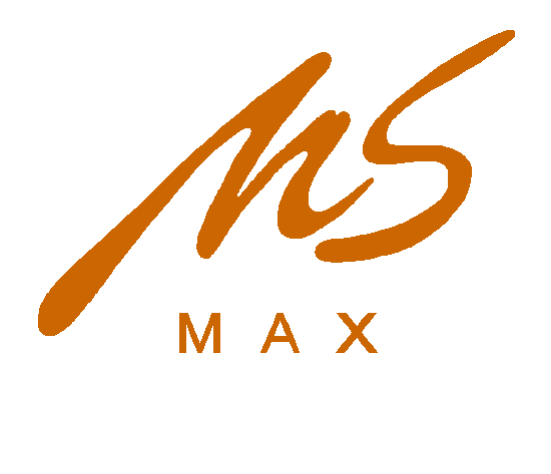

#### 121165, Москва Кутузовский пр-т, д.30/32 п.12Б

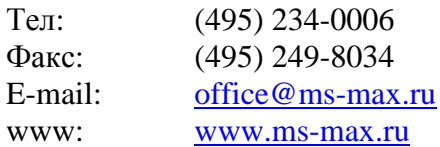